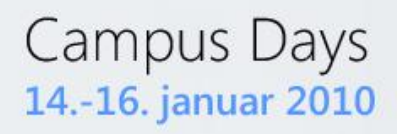

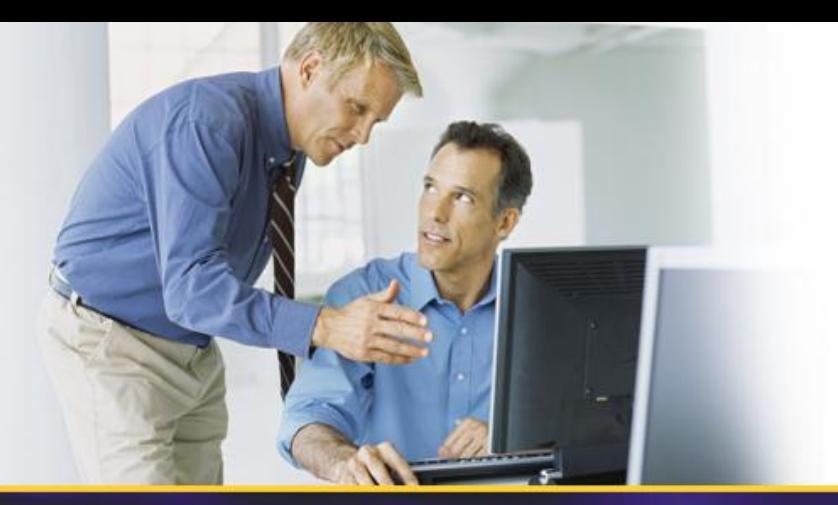

# **W11 – Hyper-V security**

## Jesper Krogh

jesper\_krogh@dell.com

# **Speaker intro**

### • Jesper Krogh

### – Senior Solution architect at Dell

- Responsible for Microsoft offerings and solutions within Denmark
- Specialities witin: Active Directory, Exchange and the client platform
- 15 years of consultancy experience

### • Dell Services

- 30000 consultants worldwide
	- Focusing upon infrastructure services
	- Enterprise architecture, Datacenter and End-user computing

## **Agenda**

- Virtualization Overview
- Hyper-V Architecture
- Hyper-V Security Overview
- Hyper-V Security Guide
- Summary!

# **Virtualization Today**

- Machine virtualization requires control of privileged operations
	- CPU registers and memory management hardware
	- Hardware devices
- Virtualization usually means emulation, but can also mean controlled access to privileged state
- The core virtualization software is called a Virtual Machine Monitor (VMM)
- There are two approaches to machine virtualization:
	- Hosted virtualization
	- Hypervisor virtualization

### **Virtual Machine Monitor Arrangements**

Hosted Virtualization  $\bullet$ 

#### Hypervisor Virtualization ٥

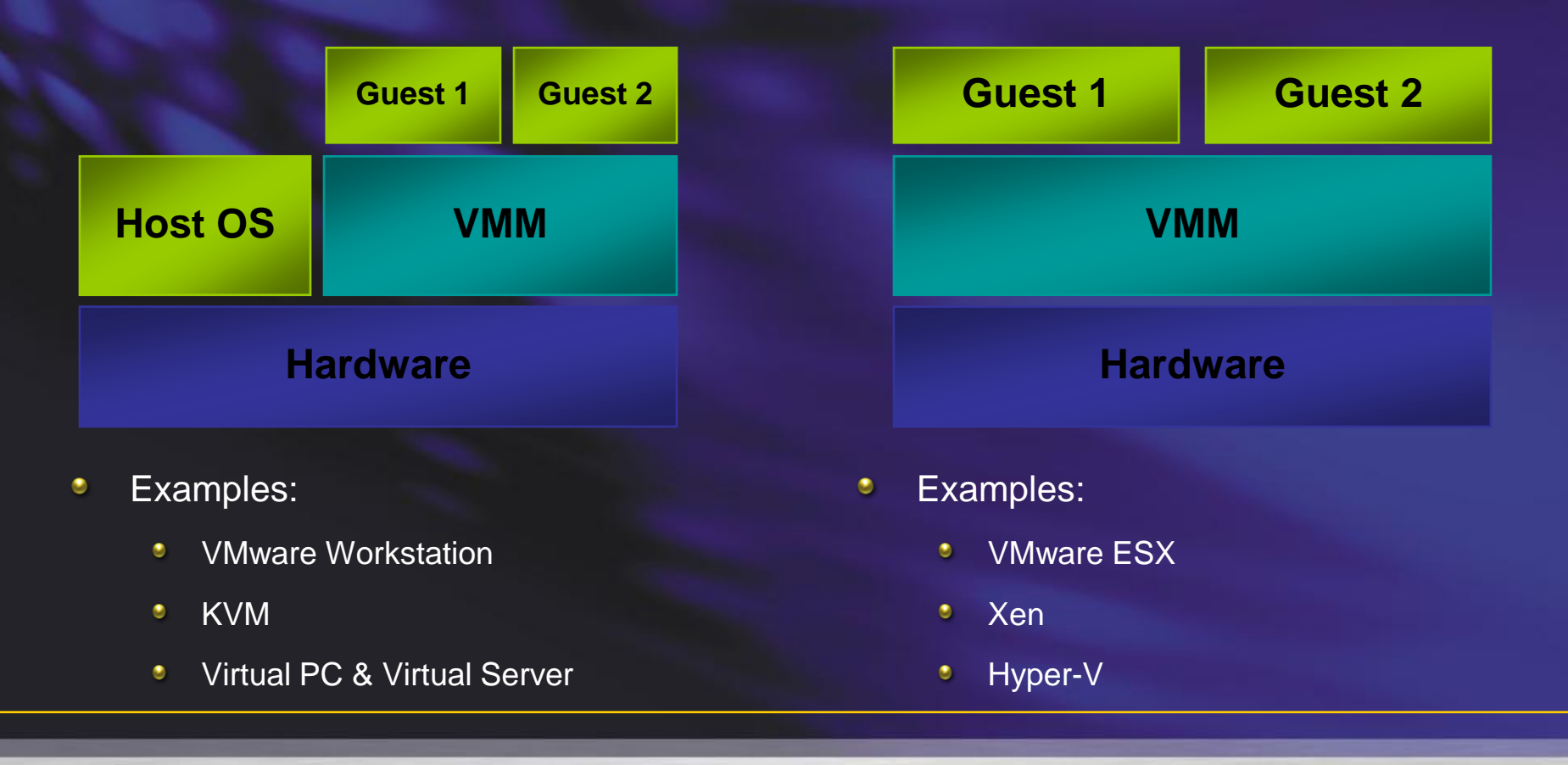

### **Monolithic Versus Microkernel Hypervisor**

#### Monolithic Hypervisor  $\bullet$

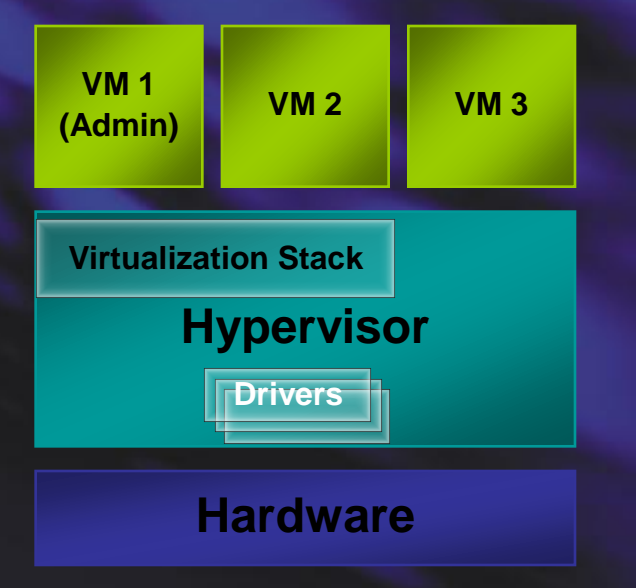

- $\bullet$ More simple than a modern kernel, but still complex
- Implements a driver model ٠

#### Microkernel Hypervisor  $\bullet$

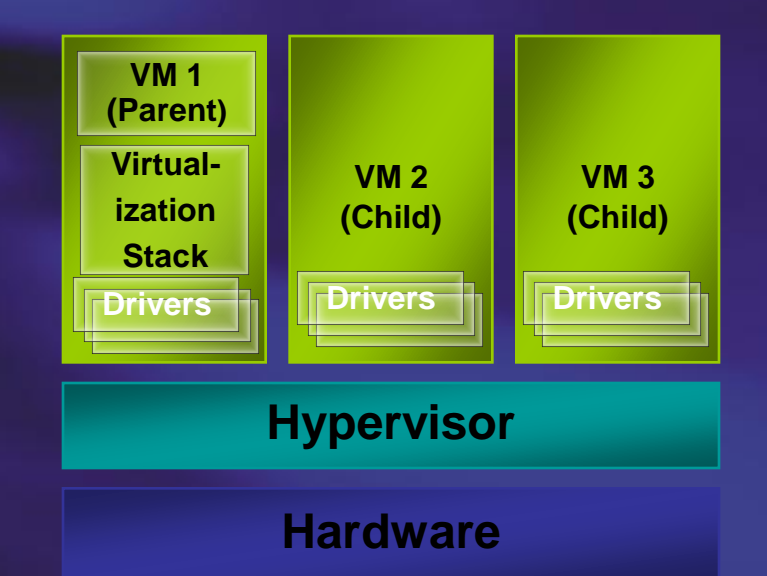

- Simple partitioning functionality ٠
- ٠ Increase reliability and minimizes TCB
- No third-party code
- Drivers run within guests٠

## **Agenda**

- Virtualization Overview
- Hyper-V Architecture
- Hyper-V Security Overview
- Hyper-V Security Guide
- Summary!

# **Hyper-V Background**

- Three major components  $\bullet$ 
	- **Hypervisor**  $\bullet$
	- Virtualization Stack  $\bullet$
	- Virtual Devices  $\bullet$
- Windows based virtualization platform
	- Windows Server 2008 x64 Edition technology (32/64 bit guest support) ۰
	- $\bullet$ Standard, Enterprise, and Datacenter Editions
	- Standards based  $\bullet$
	- Packaged as a Server Role ۰
- Requires hardware assisted virtualization
	- AMD AMD-V ٠
	- Intel VT  $\bullet$
- Data Execution Prevention (DEP) should be enabled٠

# **Hyper-V Architecture**

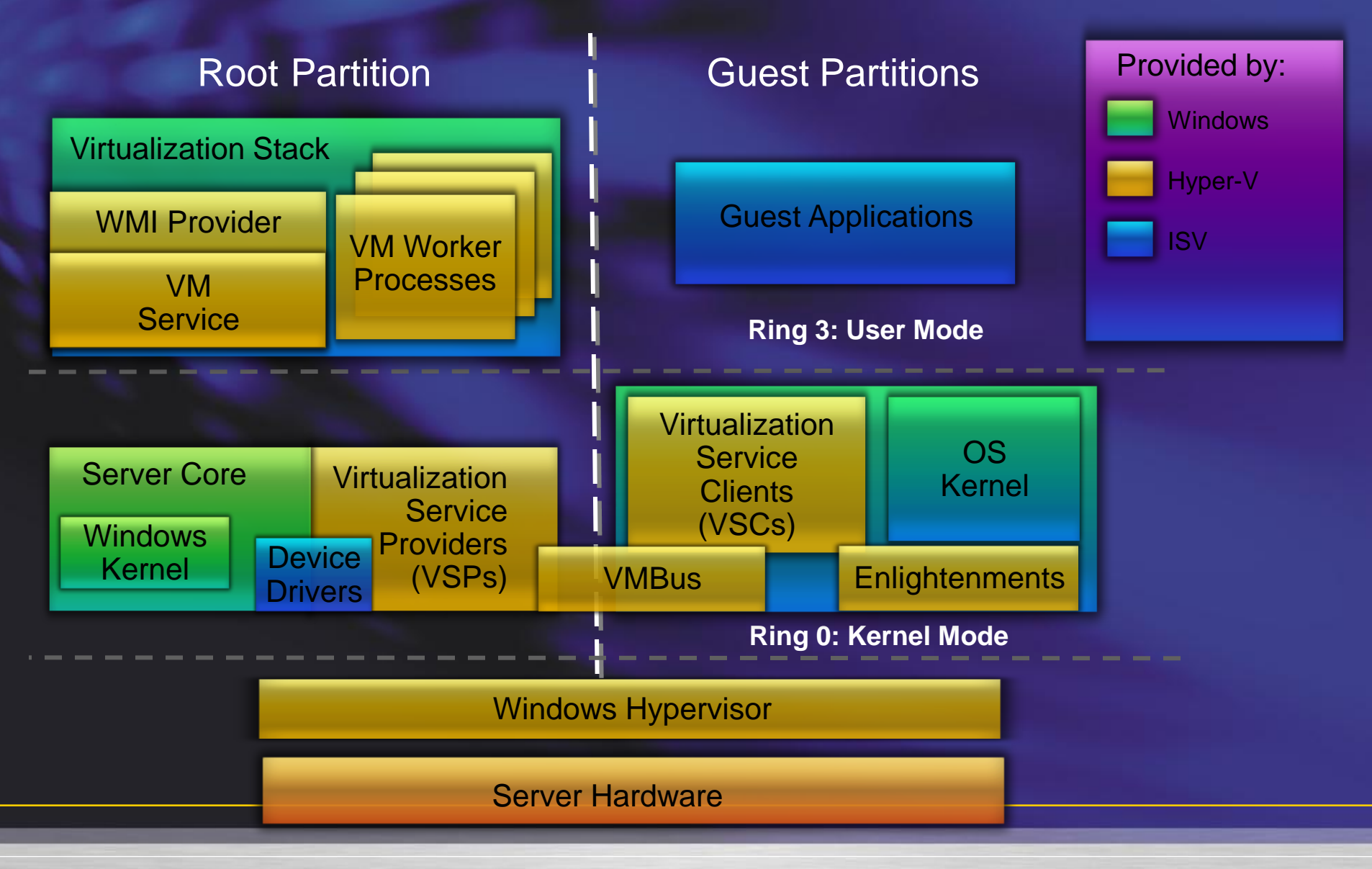

# **Hypervisor**

#### Partitioning Kernel  $\bullet$

- Partition is an isolation boundary ٠
- Few virtualization functions; relies on virtualization stack ٠
- Very thin layer of software
	- **Microkernel** ٠
	- ٠ Highly reliable
- No device drivers ٠
	- Two versions, one for Intel and one for AMD  $\bullet$
	- Drivers run in the root partition  $\bullet$
	- ٠ Leverage the large base of Windows drivers
- Well-defined interface ٠
	- ٠ Allow others to create support for their OSes as guests

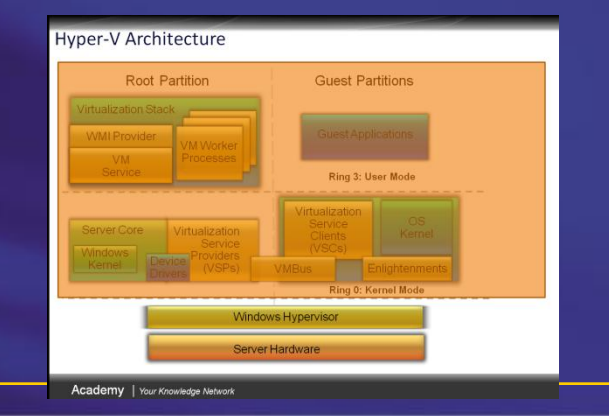

## **Virtualization Stack**

- **Runs within the root partition**
- **Portion of traditional hypervisor that has been** pushed up and out to make a micro-hypervisor
- **Manages guest partitions**
- **Handles intercepts**
- **Emulates devices**

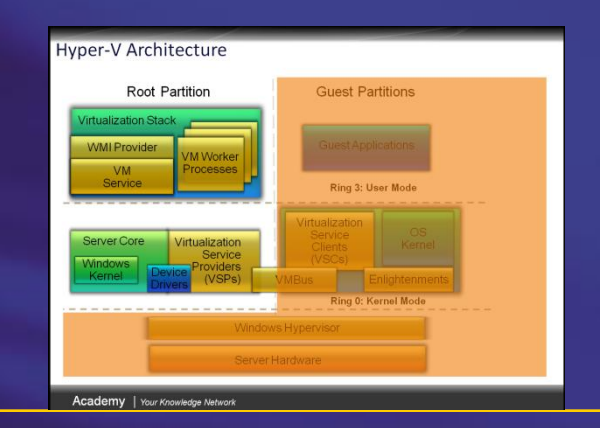

## **Agenda**

- Virtualization Overview
- Hyper-V Architecture
- Hyper-V Security Overview
- Hyper-V Security Guide
- Summary!

# **Top Virtualization Security Concerns**

- ٠ The loss of separation of duties for administrative tasks, which can lead to a breakdown of defense in depth
- Patching, signature updates, and protection from tampering for offline virtual machine  $\bullet$ and virtual machine appliance images
- Patching and secure confirmation management of VM appliances where the ٠ underlying OS and configuration aren't accessible
- $\bullet$ Limited visibility into the host OS and virtual network to find vulnerabilities and access correct configuration
- Restricted view into inter-VM traffic for inspection by intrusion-prevention systems ۰
- Mobile VMs will require security policy and settings to migrate with them ۰
- Immature and incomplete security and management tools ٠

## **Security Assumptions**

- Guests are un-trusted ٠
- Root must be trusted by hypervisor; guests must trust the ٠ root
- Code in guests will run in all available processor modes, ۰ rings, and segments
- Hypercall interface will be well documented and widely ٠ available to attackers
- All hypercalls can be attempted by guests ٠
- Can detect you are running on a hypervisor ٠
	- We'll even give you the version ۰
- The internal design of the hypervisor will be well understood٠

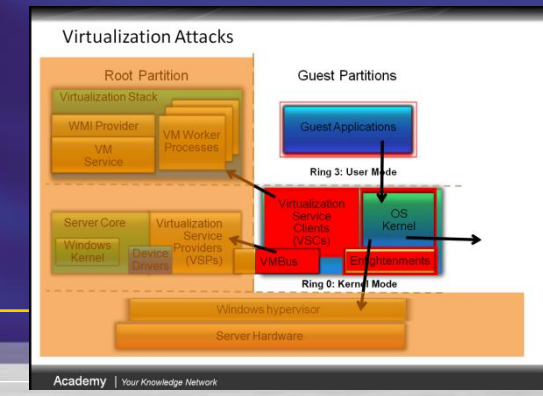

## **Security Goals**

- Strong isolation between partitions  $\bullet$
- Protect confidentiality and integrity of guest data  $\bullet$
- **Separation** ٠
	- Unique hypervisor resource pools per guest ٠
	- ٠ Separate per-guest worker processes manage state
	- Guest-to-root communications over unique channels ٠
- Non-interference
	- ۰ Guests cannot affect the contents of other guests, root, hypervisor
	- $\bullet$ Guest computations protected from other guests
	- Guest-to-guest communications not allowed through VM ٠ interfaces

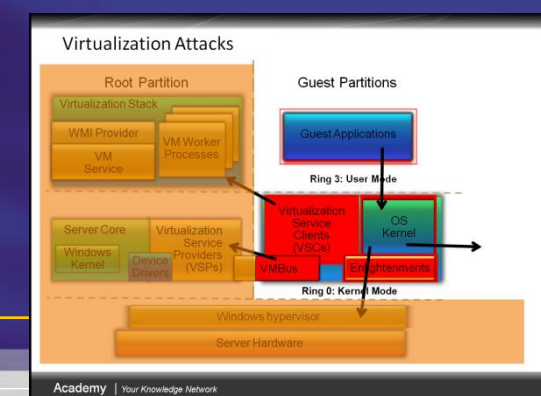

# **Hyper-V Security**

- No sharing of virtualized devices O
- Separate VMBus per guest to the parent
- No sharing of memory
	- Each has its own address space
- Guests cannot communicate with each other, except ٠ through traditional networking
- Guests can't perform DMA attacks because they're ٠ never mapped to physical devices
- No partition can write into hypervisor memory٠

### **Virtualization Attacks**

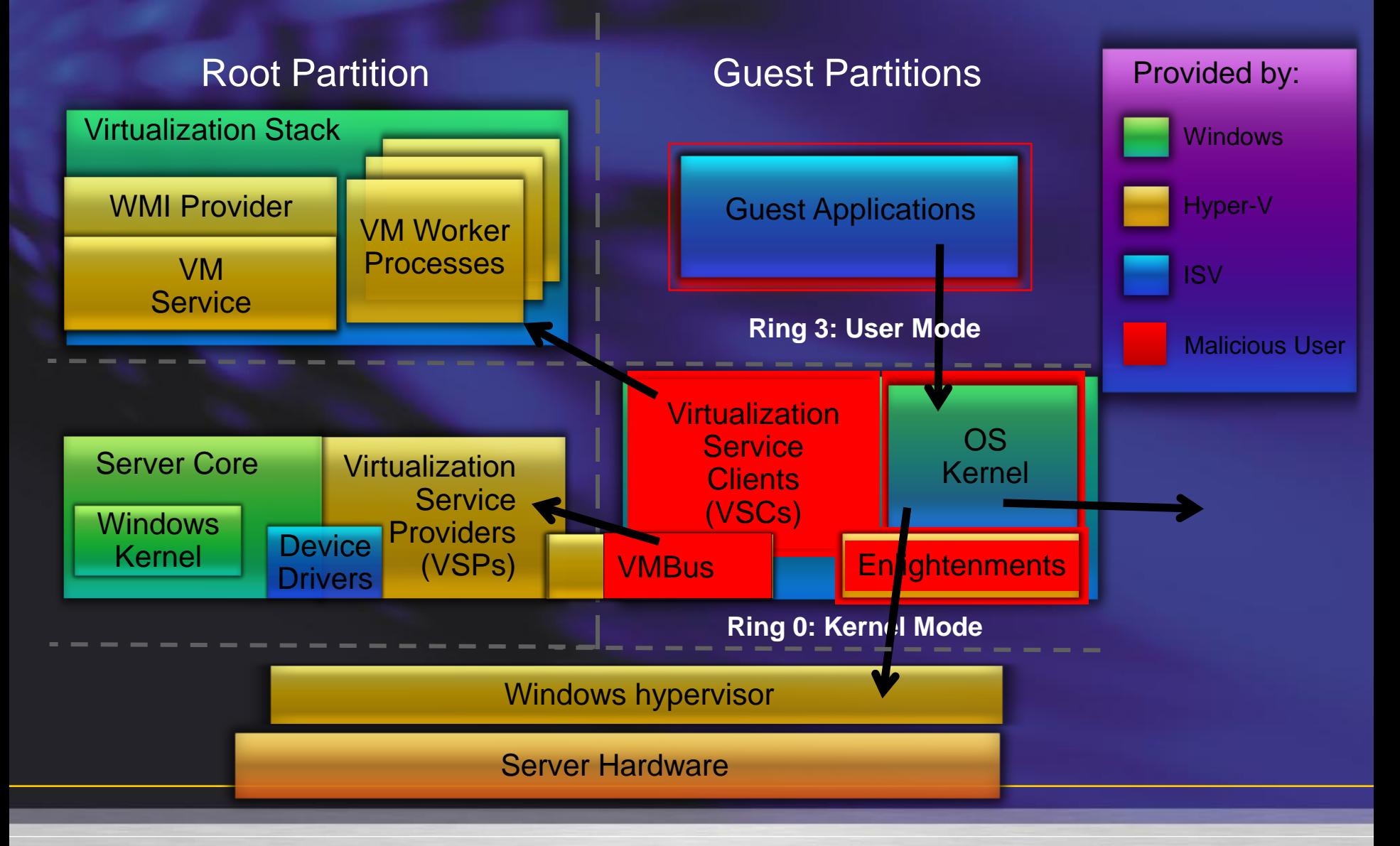

## **Agenda**

- Virtualization Overview
- Hyper-V Architecture
- Hyper-V Security Overview
- Hyper-V Security Guide
- Summary!

# **Hyper-V Security Guide**

- Chapter 1: Hardening Hyper-V  $\bullet$ 
	- Attack Surface  $\bullet$
	- Server Role Security Considerations  $\bullet$
	- ٠ Virtual Machine Configuration Checklist
- Chapter 2: Delegating Virtual Machine Management ۰
	- Using Tools to Delegate Access ۰
	- Delegating Access with Authorization Manager (AzMan) ٠
	- System Center Virtual Machine Manager (SCVMM) ۰
- **Protecting Virtual Machines** ٠
	- Methods for Protecting Virtual Machines ٠
	- Maintaining Virtual Machines ٠
	- Best Practices٠

## **Attack Surface**

- Adding the Hyper-V role service changes the attack  $\bullet$ surface
- The increased attack surface includes:
	- Installed files ۰
	- Installed services ٠
	- Firewall rules ٠

#### The attack surface for Hyper-V is documented ۰

- [Hyper-V](http://download.microsoft.com/download/8/2/9/829bee7b-821b-4c4c-8297-13762aa5c3e4/Windows Server 2008 Hyper-V Attack Surface Reference.xlsx) [Attack](http://download.microsoft.com/download/8/2/9/829bee7b-821b-4c4c-8297-13762aa5c3e4/Windows Server 2008 Hyper-V Attack Surface Reference.xlsx) [Surface](http://download.microsoft.com/download/8/2/9/829bee7b-821b-4c4c-8297-13762aa5c3e4/Windows Server 2008 Hyper-V Attack Surface Reference.xlsx) [Reference Workbook](http://download.microsoft.com/download/8/2/9/829bee7b-821b-4c4c-8297-13762aa5c3e4/Windows Server 2008 Hyper-V Attack Surface Reference.xlsx) ۰
- [Let's](Windows Server 2008 Hyper-V Attack Surface% Reference.xlsx) [see](Windows Server 2008 Hyper-V Attack Surface% Reference.xlsx) [it](Windows Server 2008 Hyper-V Attack Surface% Reference.xlsx)  $\odot$ ٠

## **Server Role Security Configuration**

- Two main considerations:  $\bullet$ 
	- Parent partition (root) security ٠
	- Child partition (guest, VM) security ٠
	- Parent partition
		- Default installation recommendations ۰
		- Host network configuration ٠
		- Secure dedicated storage devices ٠
		- Host management configuration (admin privileges) ٠
- Virtual Machines
	- Configuration recommendations ٠
	- Hardening the OS ٠
	- **Checklist** ٠

### **Architecture of an Enterprise Network**

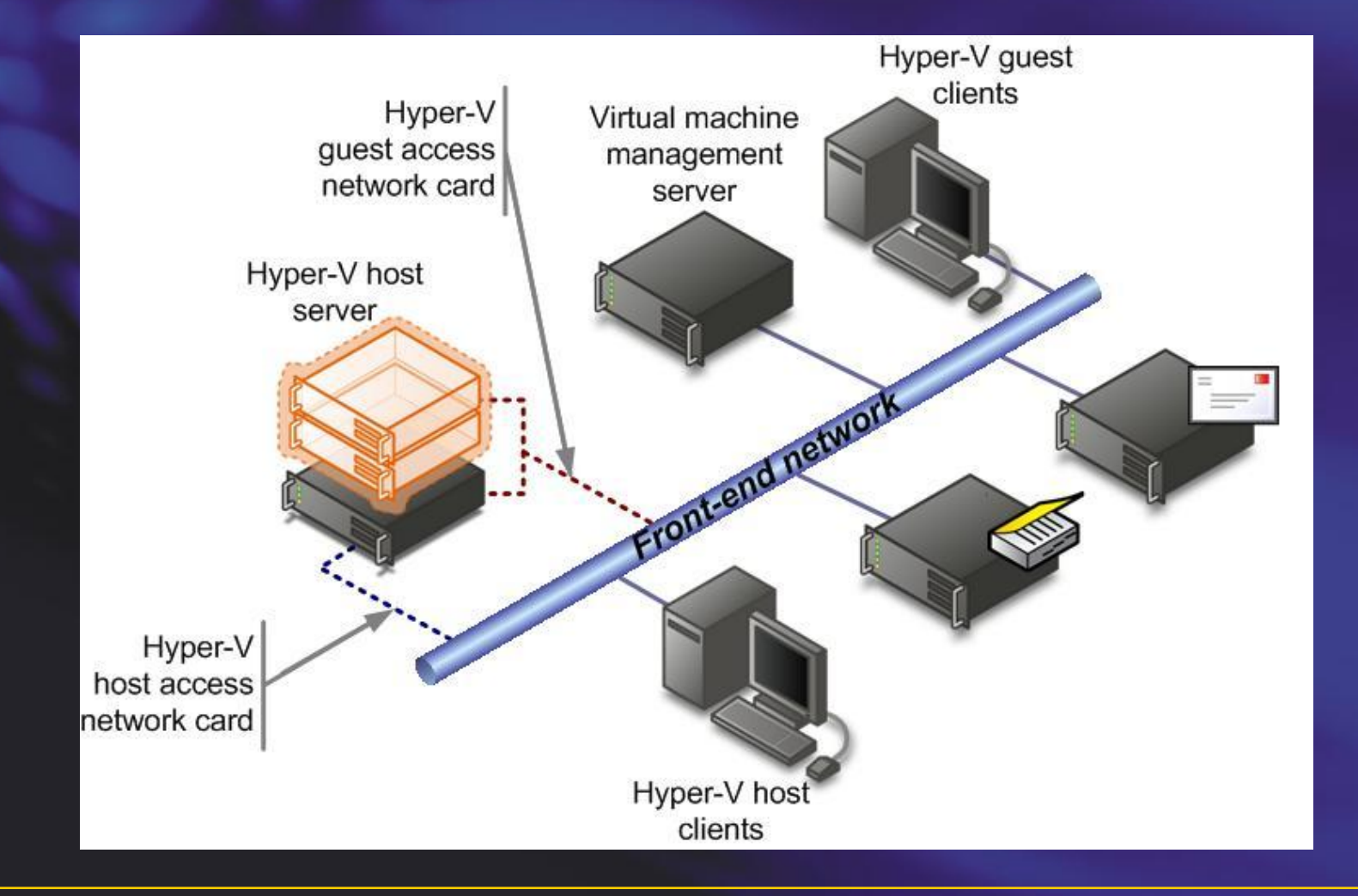

# **Hyper-V Networks**

### • **External virtual networks**

– use virtual network switches that are bound to a network adapter in the physical computer. Any virtual machines attached to an external virtual network can access the same networks to which the physical adapter is connected.

### • **Internal virtual networks**

– use virtual network switches that are not bound to a network adapter in the physical computer. An internal virtual network is isolated from networks external to the physical computer. However, virtual machines connected to an internal virtual network can communicate with the management operating system.

### • **Private virtual networks** use

– virtual network switches that are not bound to a network adapter in the physical computer, as with internal virtual networks. However, network traffic from virtual machines connected to a private network is completely

### **Network Configuration for Multi-tier Web Application**

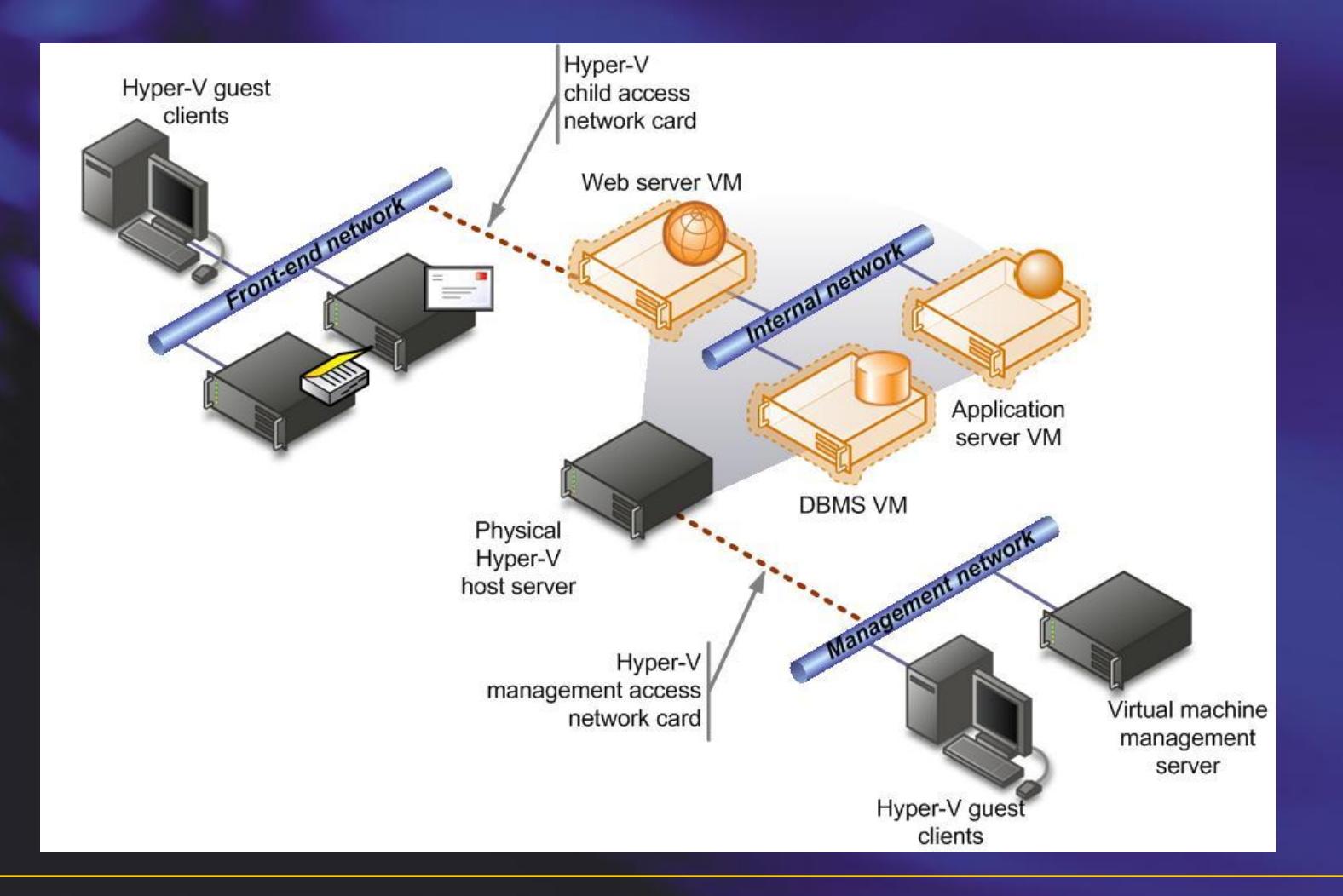

## **When installing Hyper-V**

### • Dedicate one adapter for management

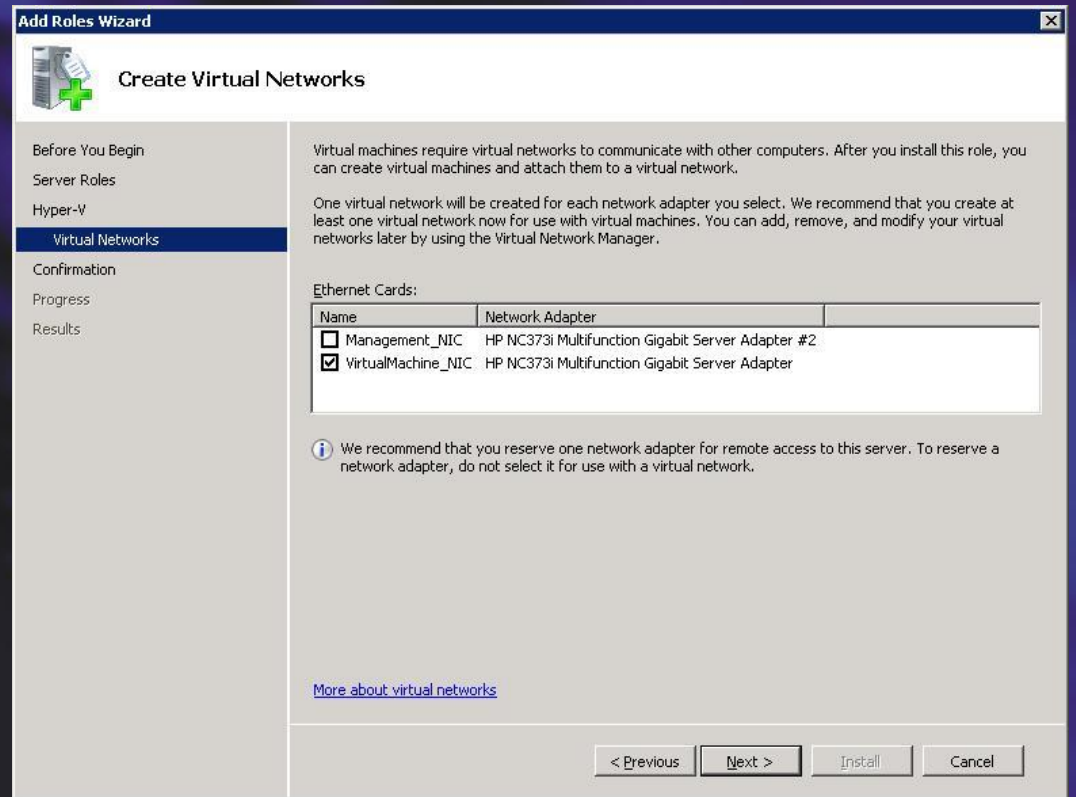

## **Storage for Virtual Machines**

- Configuration normally placed at:
	- **%programdata%\Microsoft\Windows\Hyper-V\**
	- **Should be acceptable for normal scenarios**
- Virtual Harddisks normally placed at:

– **%users%\Public\Documents\Hyper-V\Virtual Hard Disks**

### **Securing Dedicated Storage Devices**

### Set the following permissions (if you change)

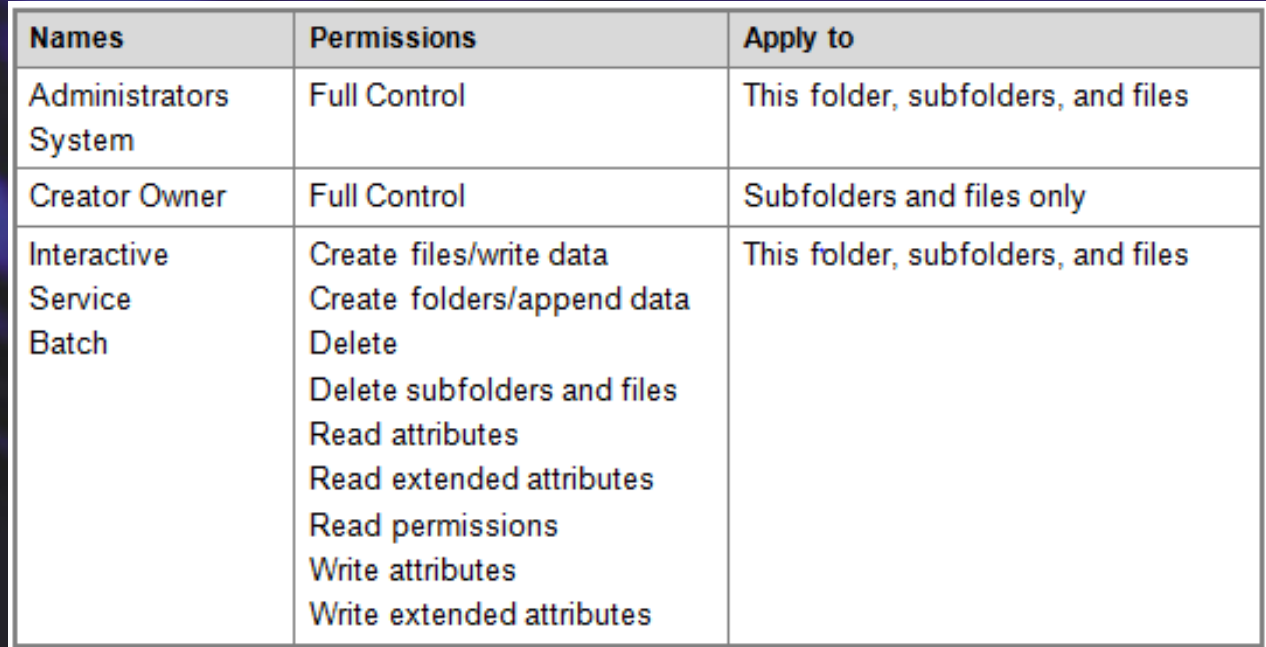

Exclude Antivirus scanning on the directories and program files vmms.exe and vmwp.exe in C:\Windows\System32

## **Normal VM administration**

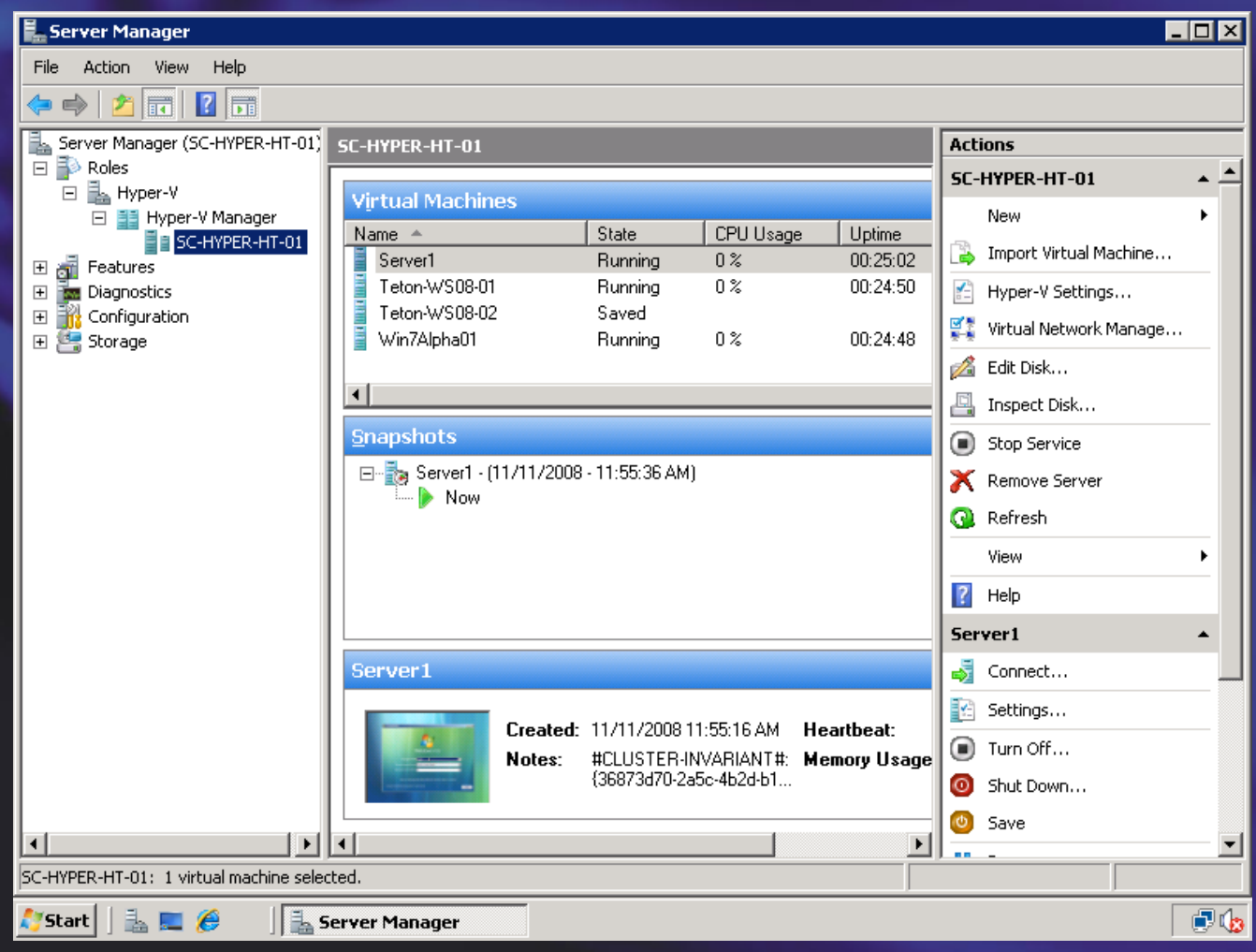

# **Delegating VM Management**

- Hyper-V management console  $\bullet$ 
	- Requires admin account ٠
	- Manage VMs ٠
	- Authorization Manager (AzMan)
		- Microsoft Management Console snap-in ۰
		- Users assigned to roles ٠
		- Roles granted permissions to perform operations ٠
		- Hyper-V defines 33 different operations ٠
- System Center Virtual Machine Manager
	- Comprehensive management solution for data centers ٠
	- Manage VMware ESX Server ٠
	- 3 defined profiles٠

# **Hyper-V Ecosystem**

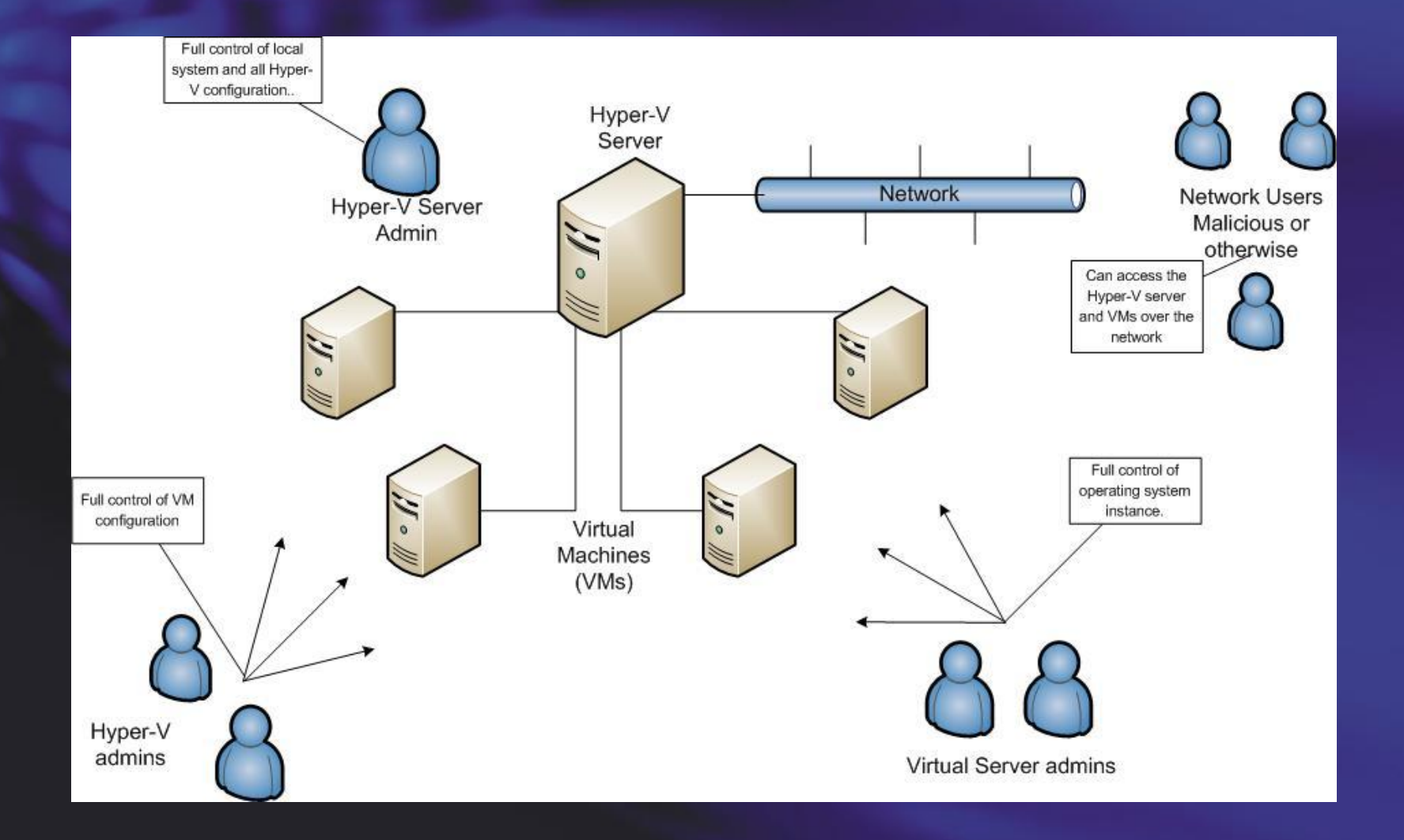

## **Delegating VM Management**

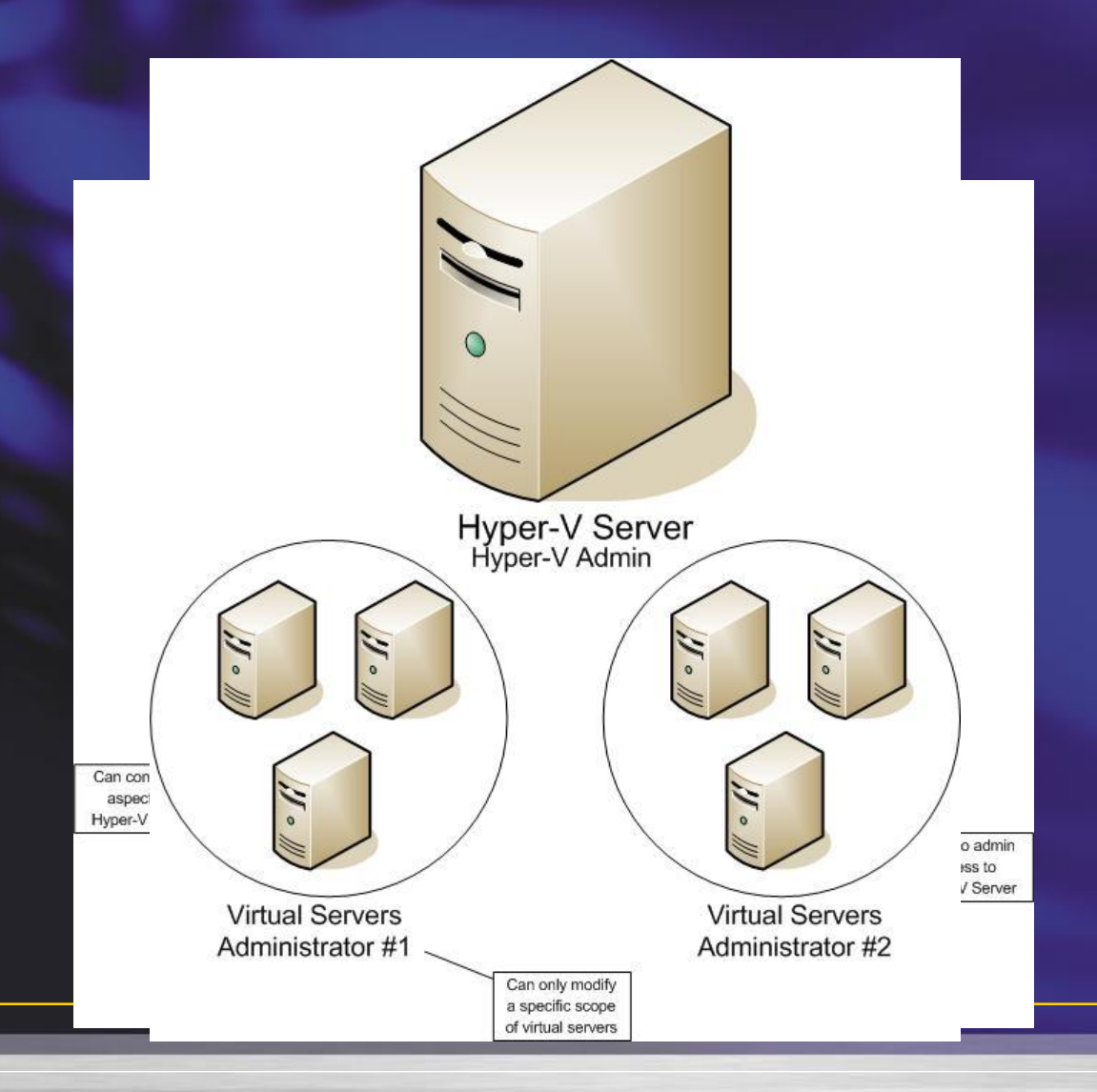

# **What is Authorization Manager?**

- A Role-Based Access Control (RBAC) framework composed of:
	- AzMan administration tool (AzMan.msc)
	- Runtime that allows access checks against policy
- RBAC specifies access in terms of user roles, which are administrator-defined
- Authorization policy is managed separately from application code

## **AzMan Terminology**

### **Scope**

- A collection of similar resources with the same authorization policy
- Virtual machines; virtual networks

### **Role**

- A job category or responsibility
- "Administrators" or "Self-Service Users" (in SCVMM)

### **Task**

- A collection of operations or other actions
- None are defined by default

### **Operation**

- A specific action that a user can perform
- "Start virtual machine"; "Stop virtual machine"

## **Hyper-V and AzMan**

- One default role defined: *Administrators*
- Defines specific functions for users or roles
	- Start, Stop, Allow Input, Allow Output, etc.
	- 32 operations are defined in the Auth store
- Hyper-V admins do *not* need Administrator access to parent partition OS
- Default authorization data stored in XML:
	- **%ProgramData%\Microsoft\Windows\Hyper-V\InitialStore.xml**
- Authorization data can be stored in Active Directory

# **Hyper-V Operations at-a-Glance**

### **VM Management Operations**

### Read Service **Reconfigure Service**

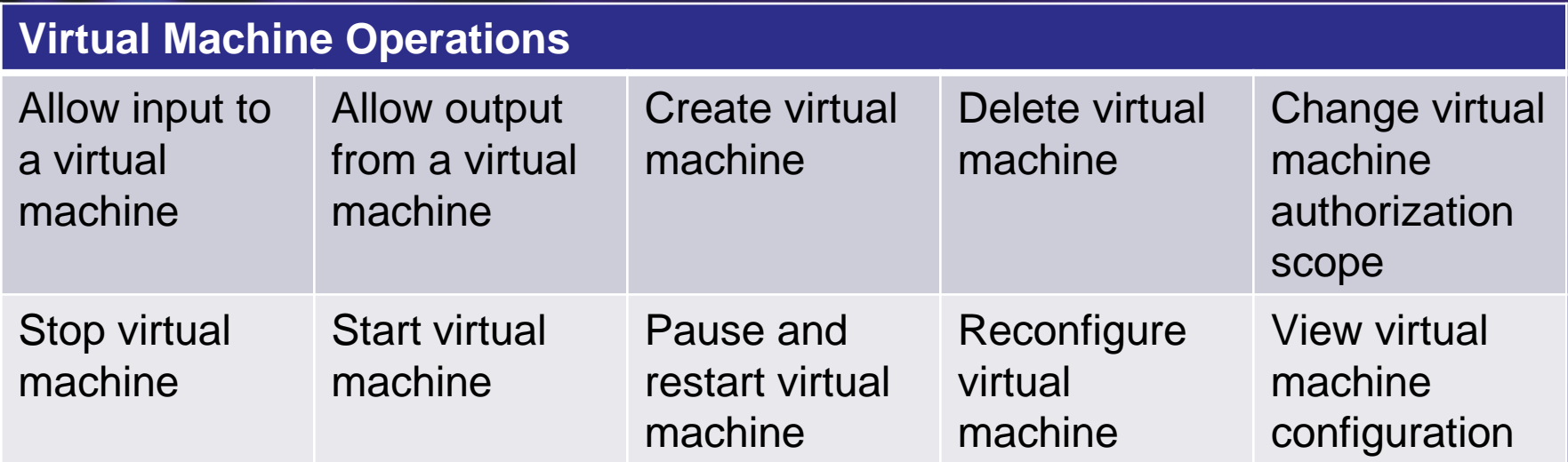

# **Hyper-V Operations at-a-Glance**

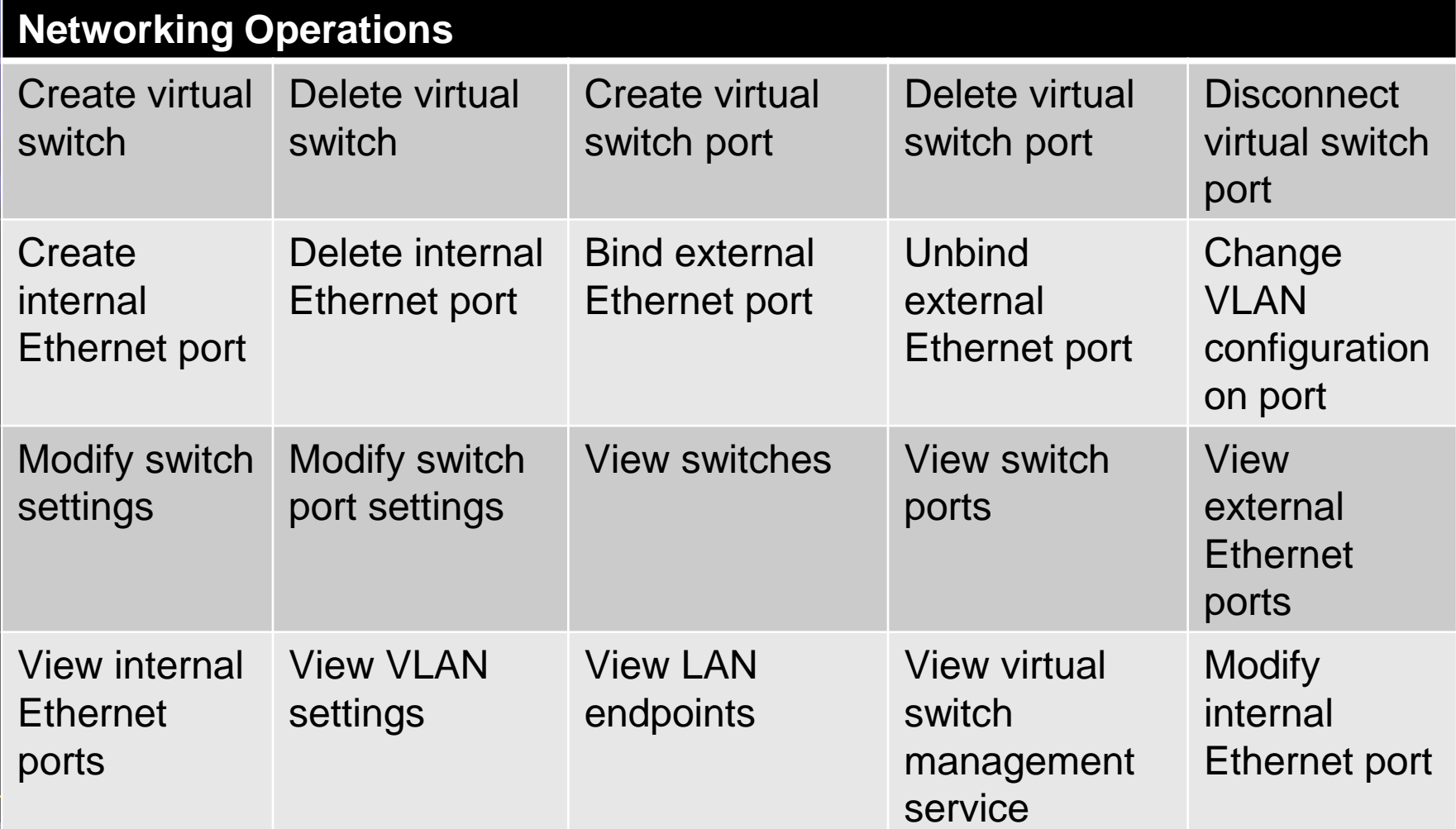

# **Hyper-V Authorization Scenarios**

## • Departmental or Service

A Hyper-V server hosts virtual machines for two different LOB applications.

Admins for each application needs to have full control over their own virtual machines, but should have no access to the other application's virtual machines, or to Hyper-V.

# **Hyper-V Authorization Scenarios**

### • Departmental or Service

The help desk and, after hours, the Operations Center, perform some first level analysis of issues that are called in by end-users.

They need to be able to view virtual machine configuration information and interact virtual machines. They should not be able to start, stop or save any virtual machines or change any configuration information.

## **Using AD as an Auth Store**

- AzMan supports other auth stores such as Active Directory and SQL **Server**
- Useful for creating standardized auth policies across several servers
- Use of AD requires WS 2003 domain functional level or better
- Auth policies cannot be created in non-domain partitions
- Hyper-V host computer accounts require *READ* access to the auth store

Demo

# **CREATING ROLES IN AZMAN**

### **And the extras**

- Users need to have the following rights
	- Membership of "Distributed DCOM Users"

- Remote Enable and Enable account of:
	- WMI CIMV2 Namespace
	- WMI Virtualization Namespace

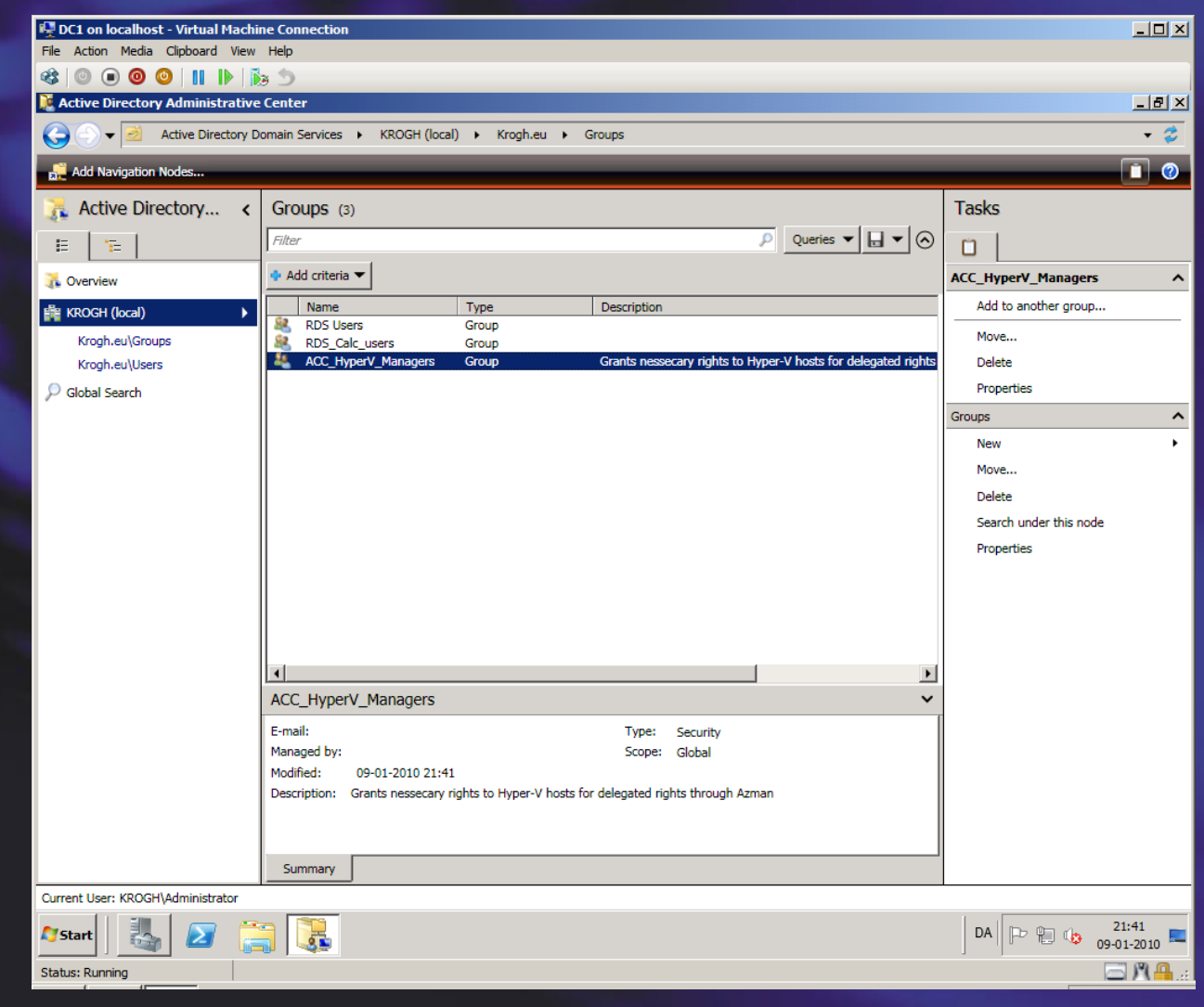

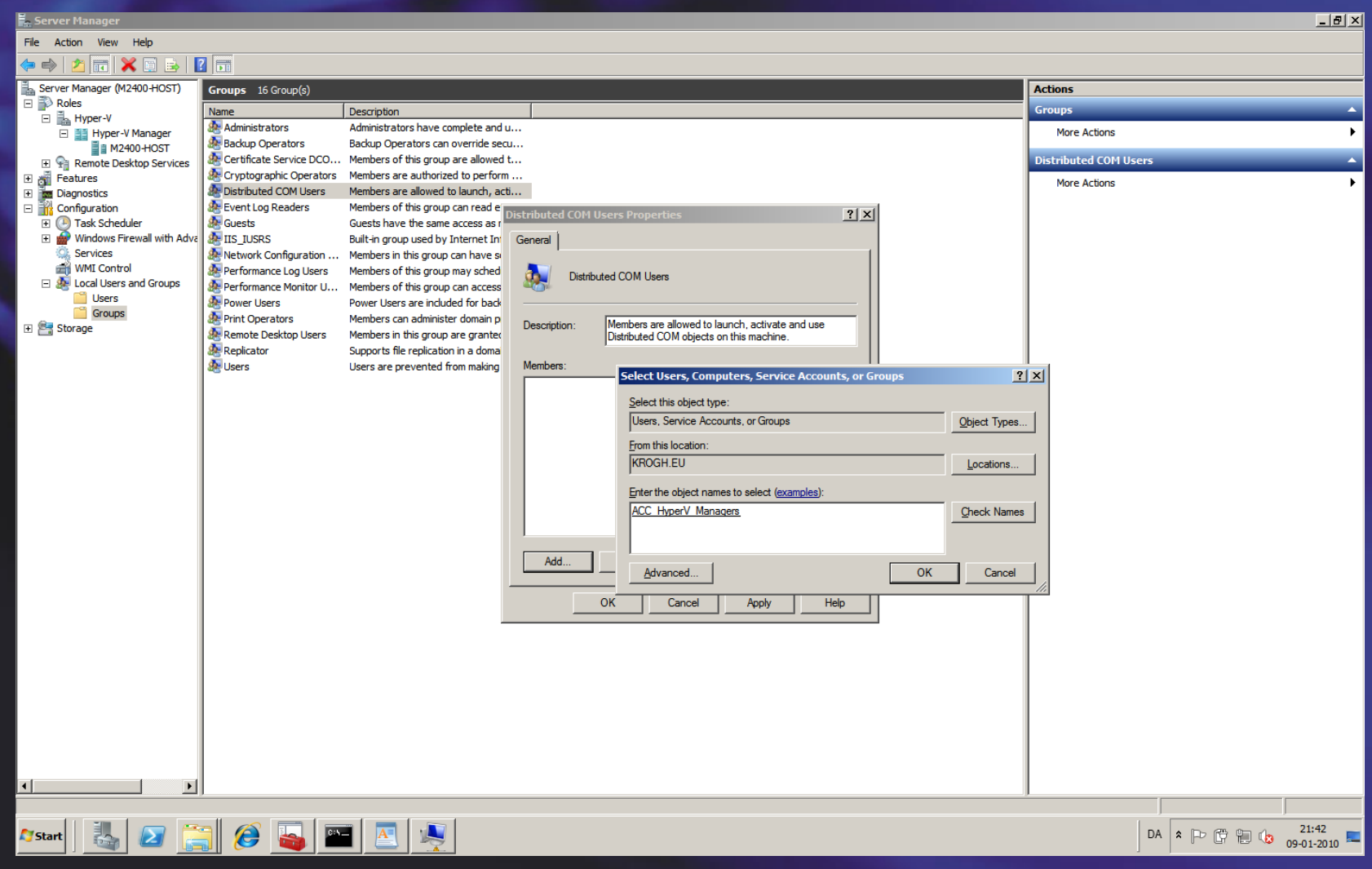

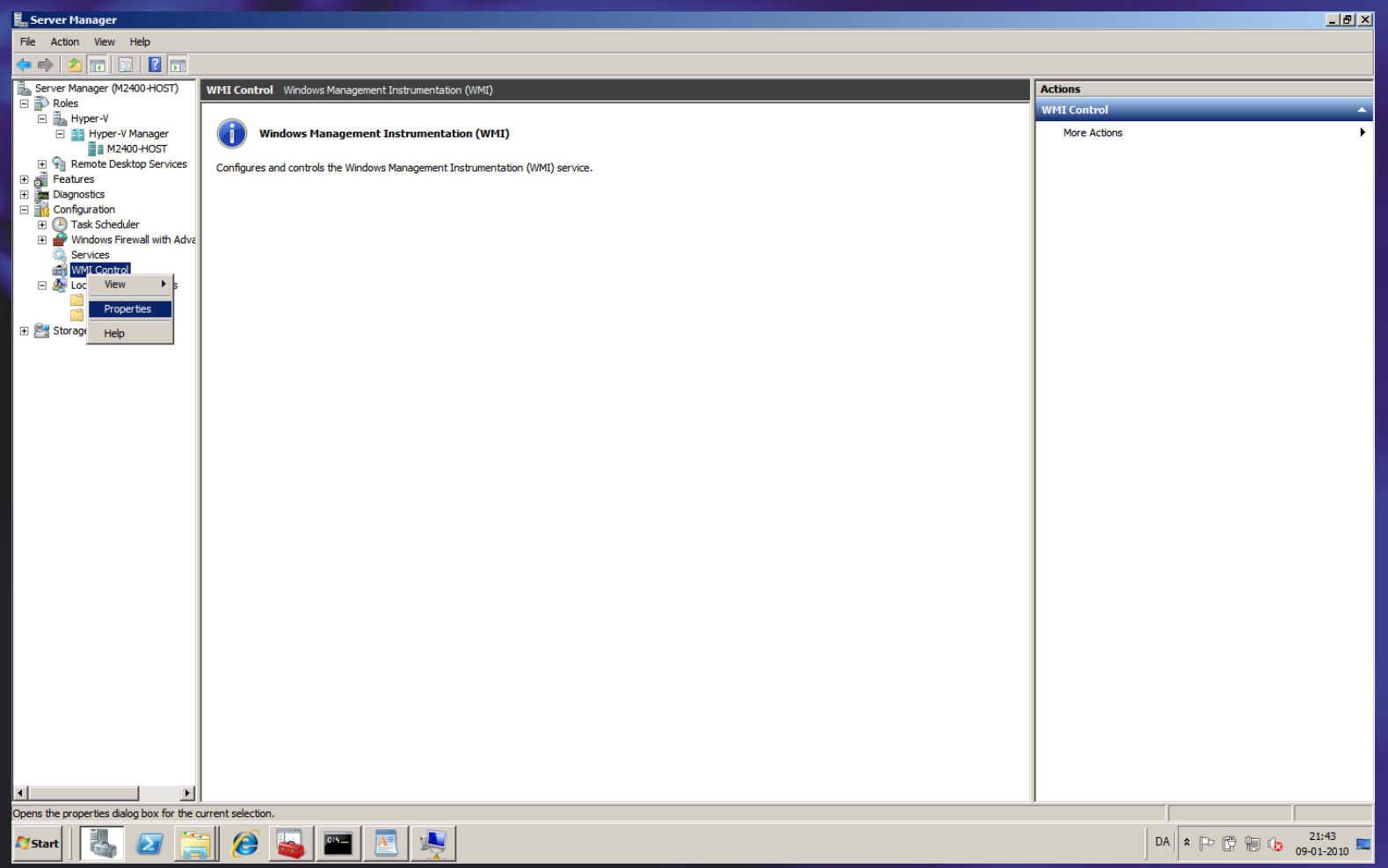

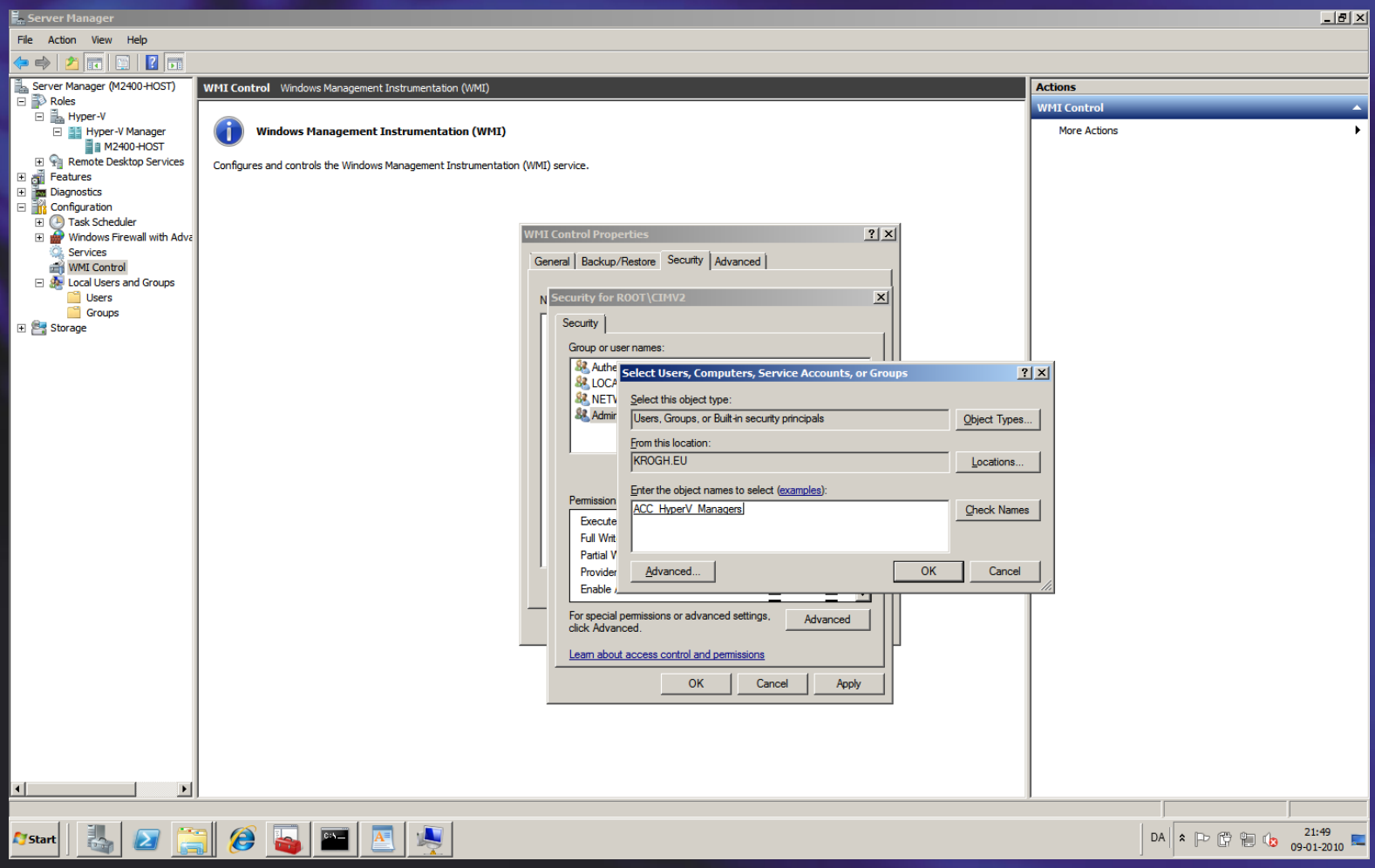

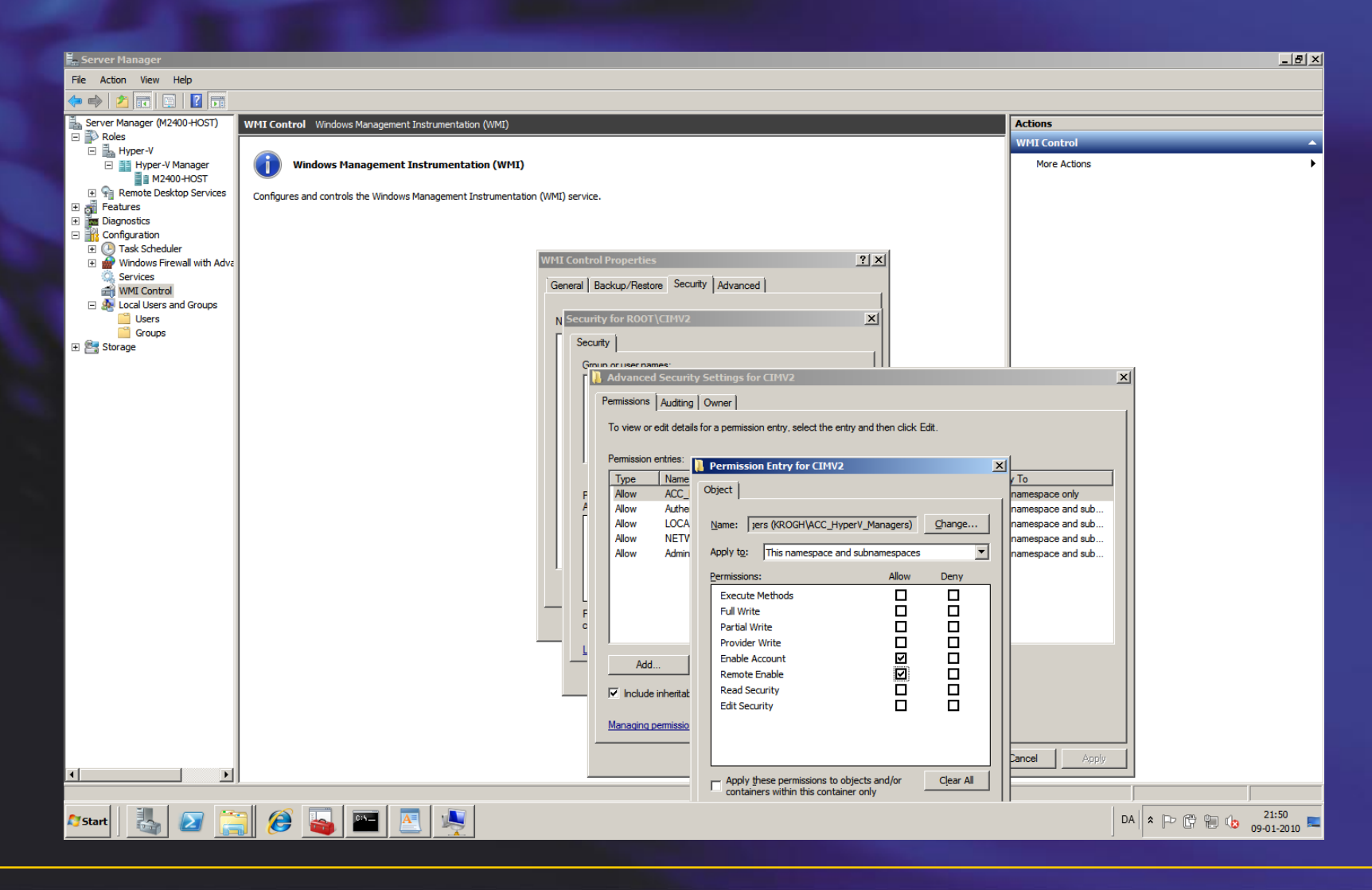

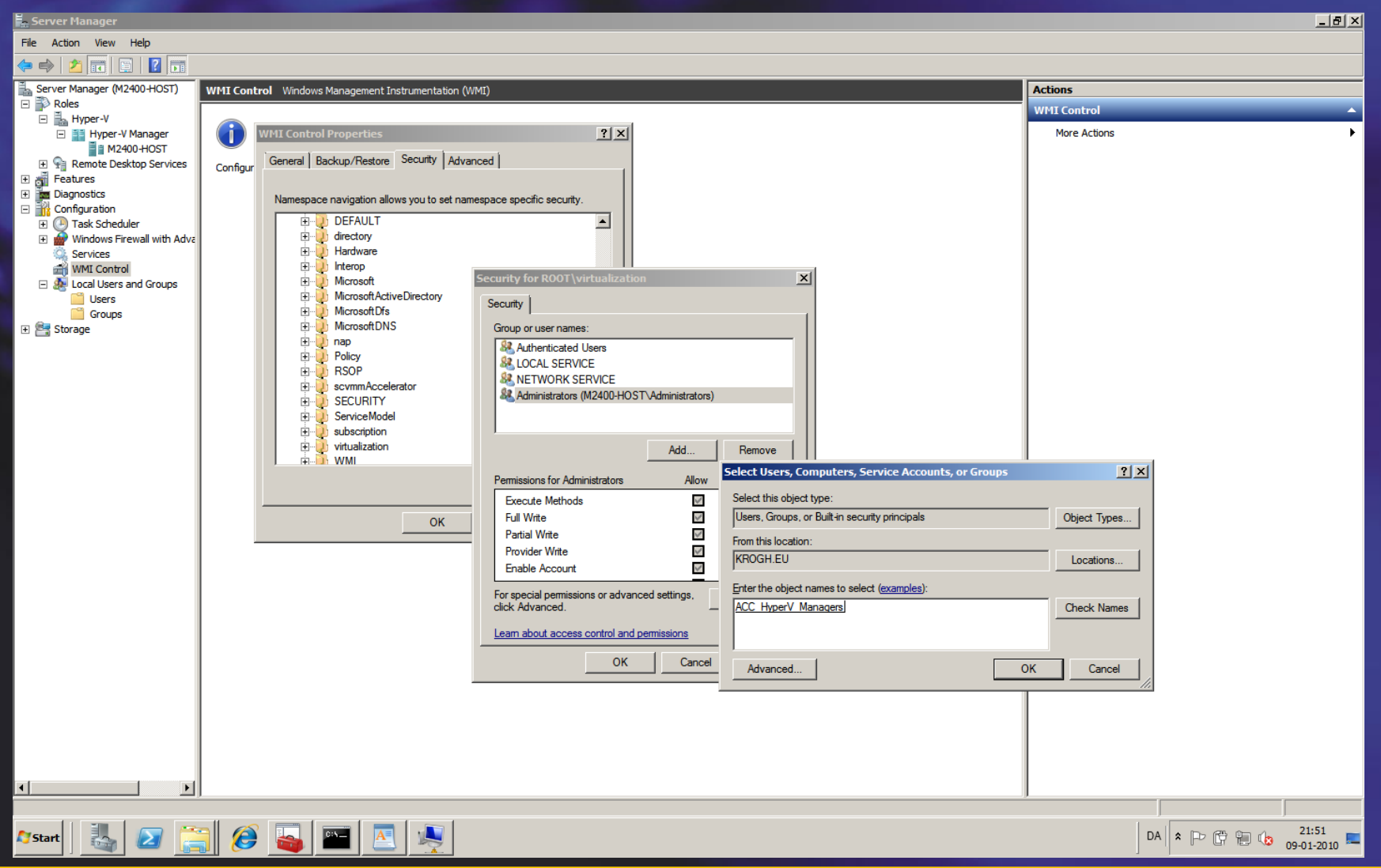

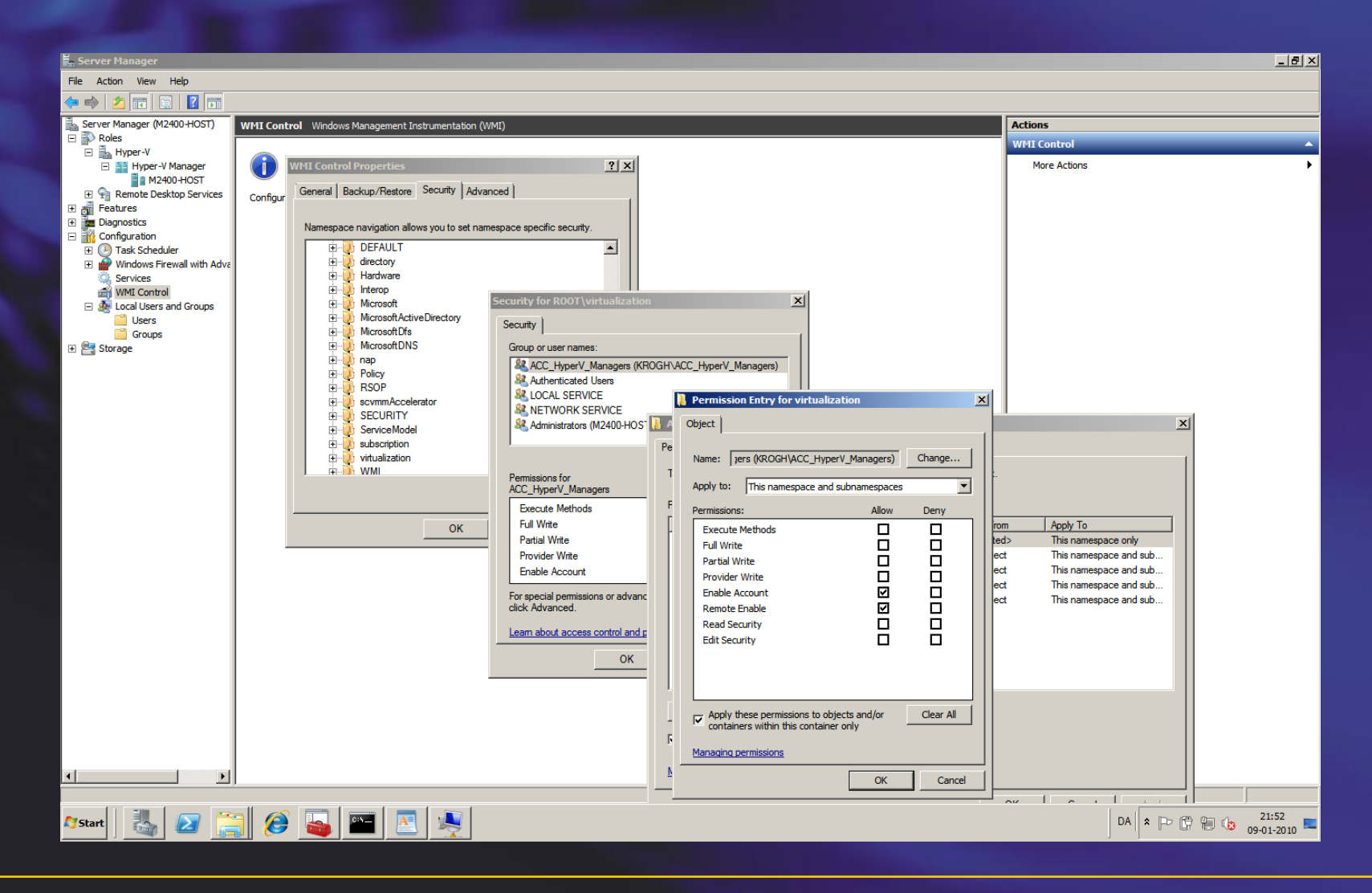

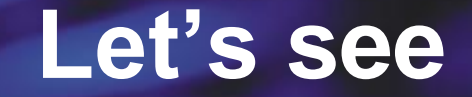

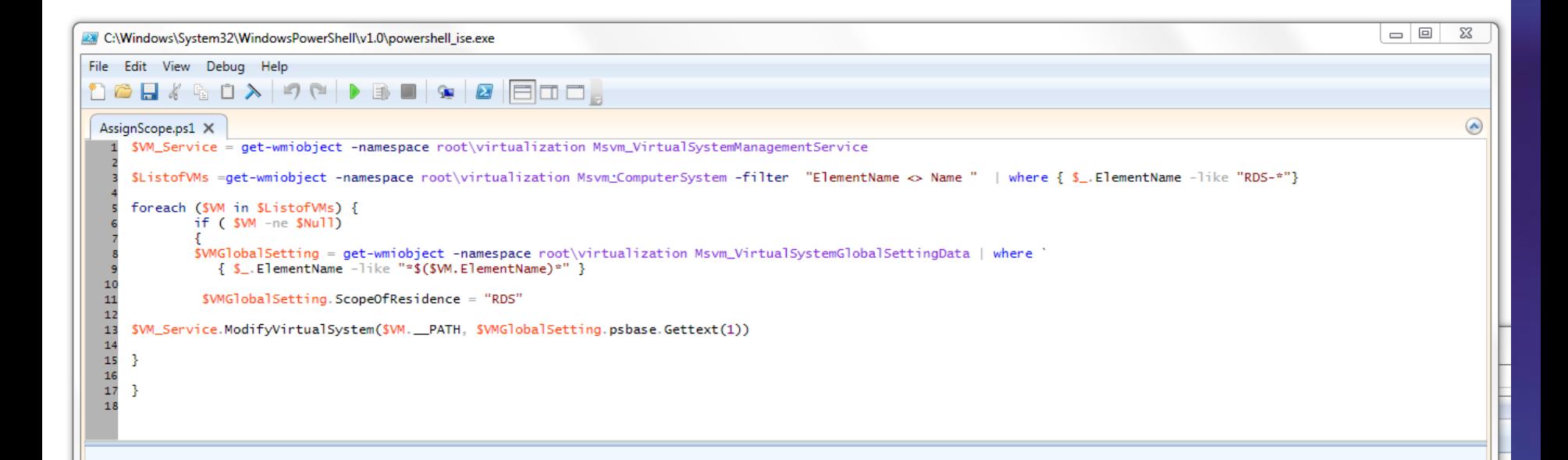

### **System Center Virtual Machine Manager**

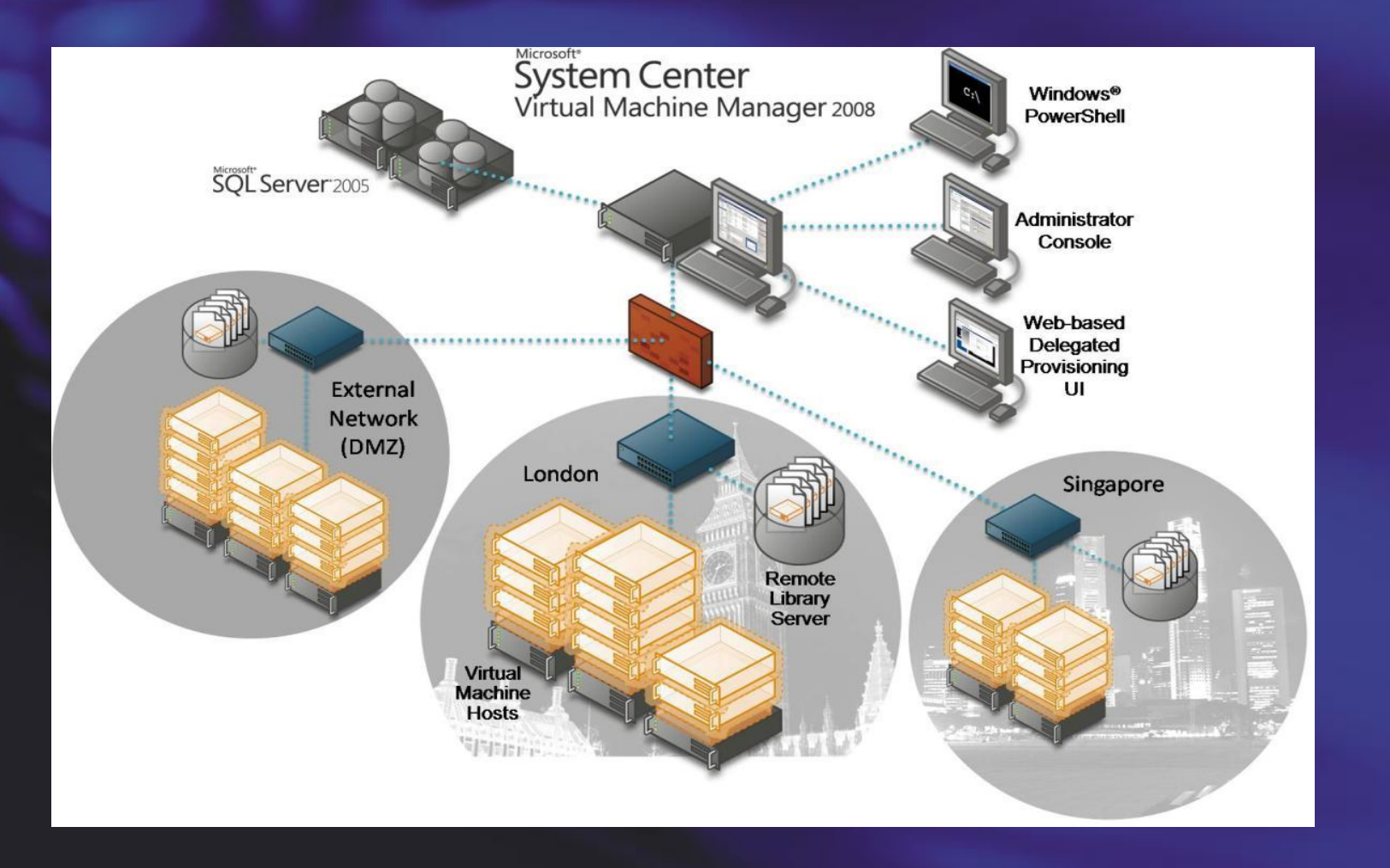

# **Delegation and Self Service**

- Administrators control access through policies which designate capabilities
- Delegated Administrators
	- Manage a scoped environment
- Self service user
	- Web user interface
	- Manage their own VMs
	- Quota to limit VMs
	- Scripting through **PowerShell**

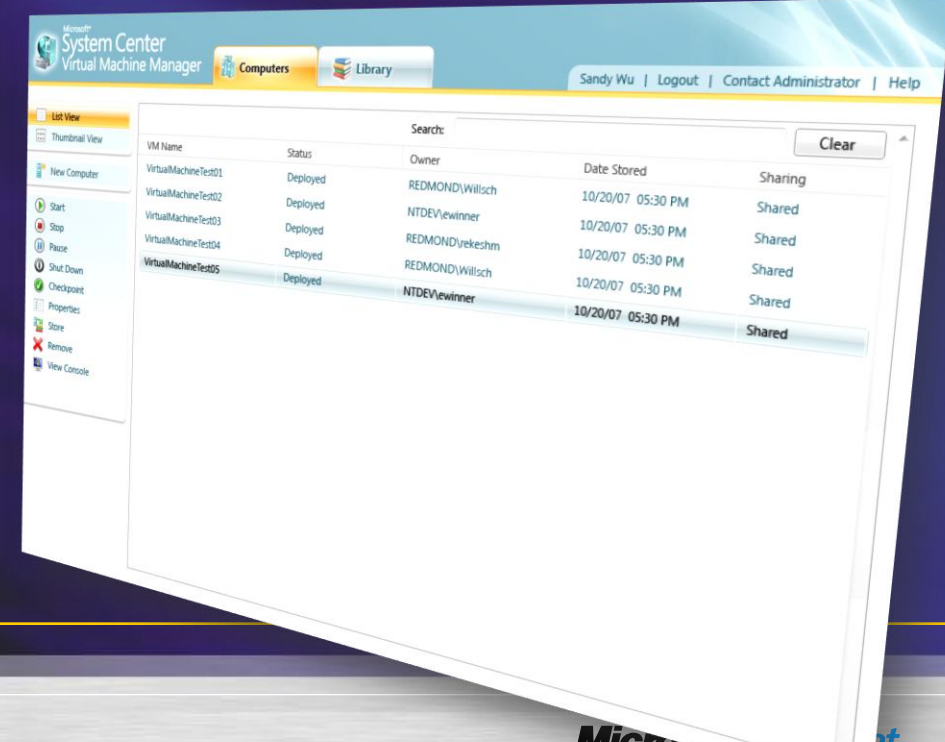

## **Understanding User Roles**

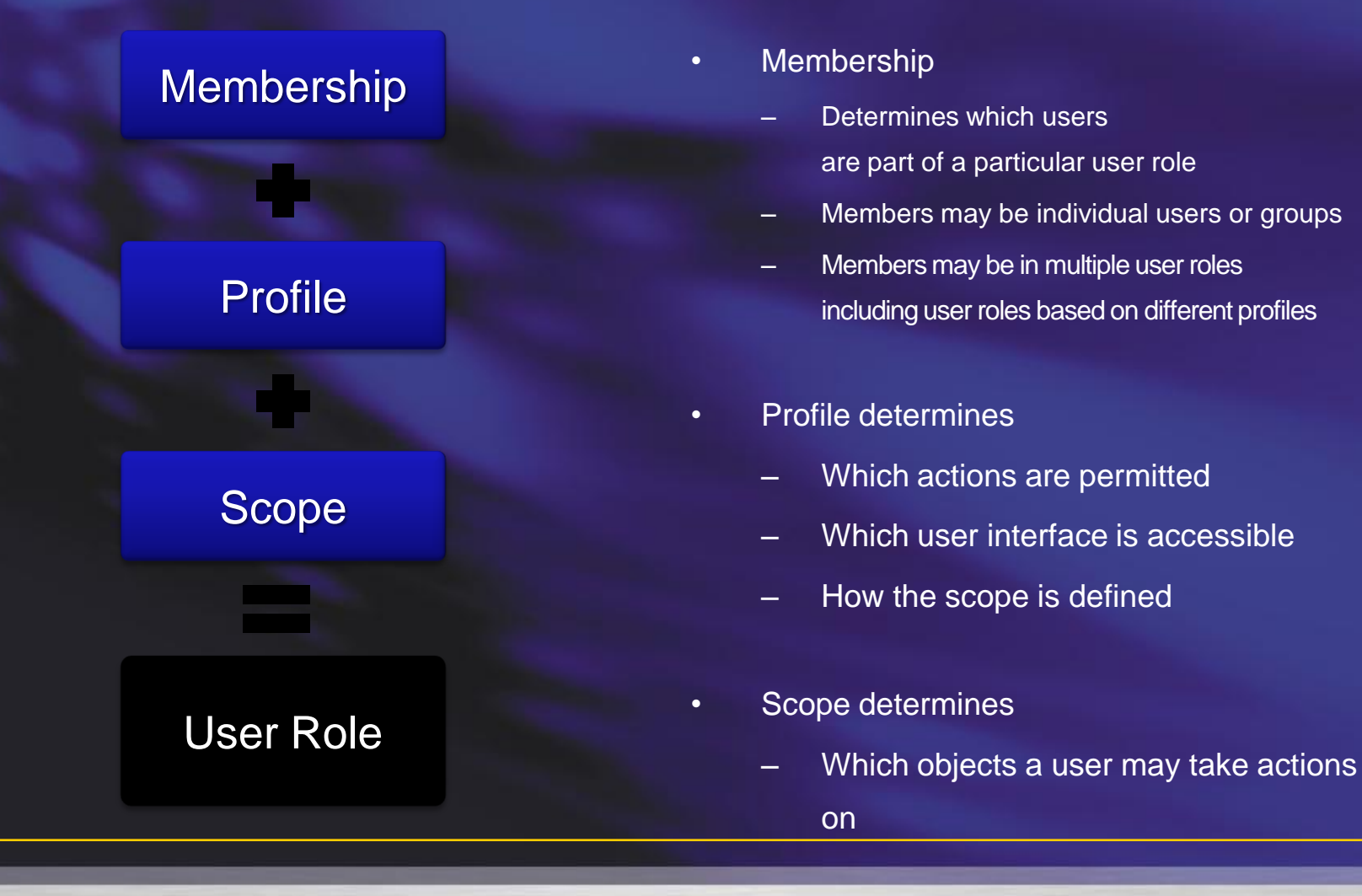

## **Built-In Profiles**

- **Administrators** 
	- Full access to all actions
	- Full access to all objects
	- Can use the Admin console or PowerShell interface
- Delegated Administrators
	- Full access to most actions
	- Scope can be limited by host groups and Library servers
	- Can use the Admin console or PowerShell interface
- Self-Service Users
	- Limited access to a subset of actions
	- Scope can be limited by host groups and Library share
	- Can use the Self-Service Portal or PowerShell interface

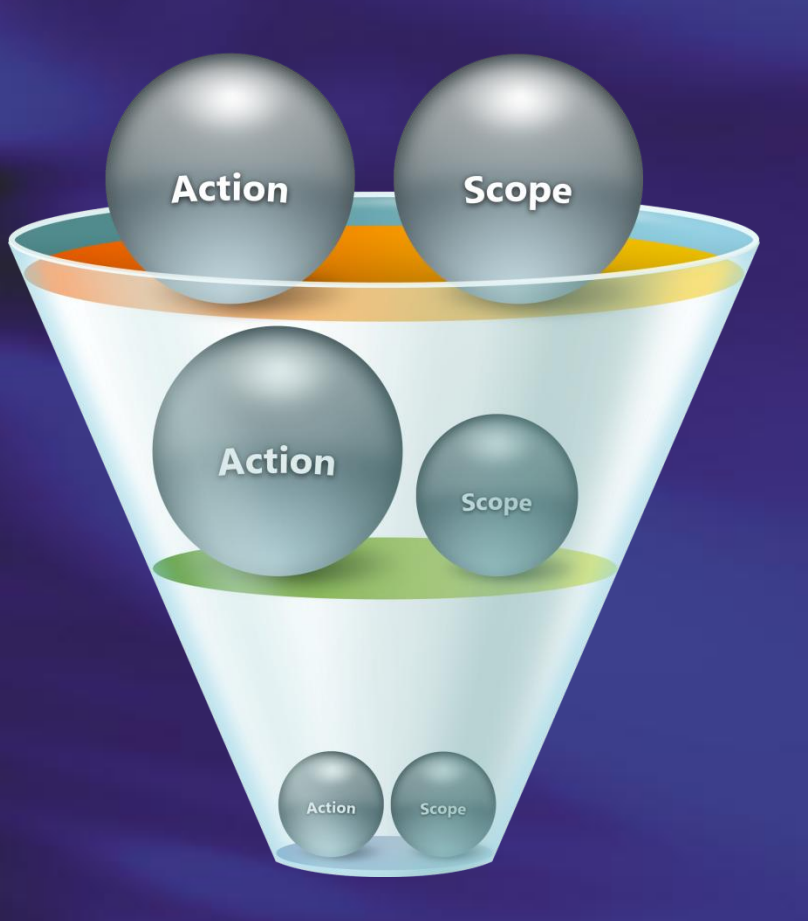

# **Customizing Scopes**

### **Administrators**

– No scope customization available, Administrators have access to all objects

### • Delegated Administrators

- Can be limited to one or more host groups including all child objects
- Can be limited to one or more Library servers including all child objects

### **Self-Service Users**

- Can be limited to a single host group where new virtual machines may be created
- Can be limited to a single Library share where new virtual machines can be stored
- Can be limited to specific templates to use for new virtual machines

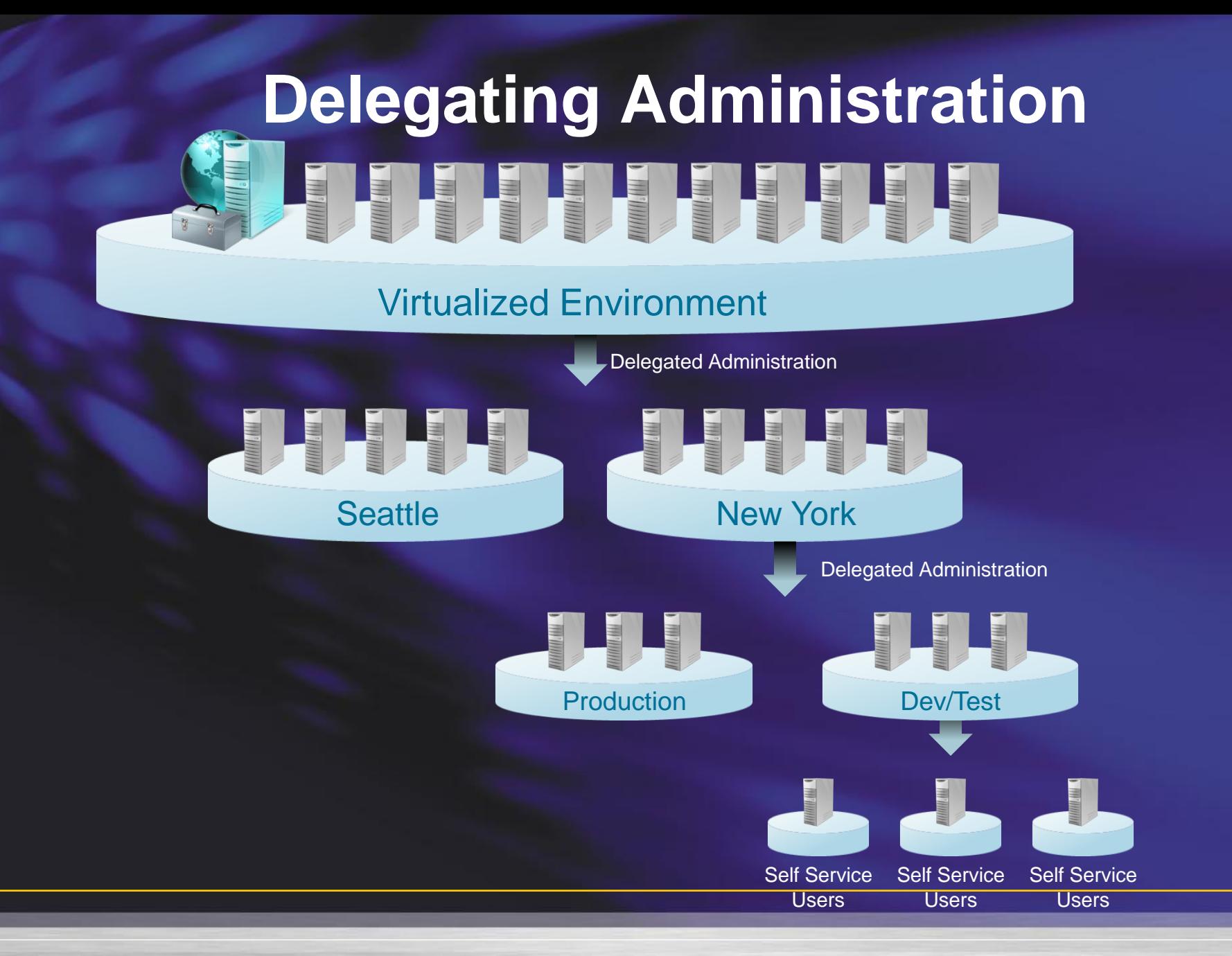

## **Protecting Virtual Machines**

**• Treat as normal machine** 

• Remember that the files needs to be secured

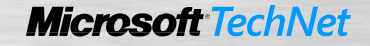

Demo

# **DELEGATING RIGHTS WITHIN SCVMM**

- **Virtual machine security hardening the OS** • Stick to normal security guidelines • Enable Firewall and Antivirus – As always !
- Place the VM into proper OU

– Use GPO's to secure the machine

## **Protecting the files**

- Each virtual machine runs in the context of a virtual machine worker process (vmwp.exe), which runs under the NETWORK SERVICE account and which is able to access the file system resources that make up the virtual machine.
- Delegate Admin rights according to Azman / SCVMM
- Delegate file permissions with groups
- Use encryption
	- Yes if the machine is insecure

## **Offline servicing**

- To keep VMs up-2-date might pose a challenge
	- Operating system, applications, antivirus signatures etc.
	- Secret:
		- [Offline Virtual Machine Servicing Tool 2.1](http://technet.microsoft.com/en-us/library/cc501231.aspx)

### **Requirements**

- Windows Server Update Services (WSUS) 3.0 SP1 or WSUS 3.0 SP2
- System Center Configuration Manager 2007 OR
- System Center Configuration Manager 2007 SP1, SP2 OR
- System Center Configuration Manager 2007 R2.

### **Offline Virtual Machine Servicing Tool**

- The tool uses "servicing jobs" to manage the update operations based on lists of existing virtual machines stored in VMM.
- For each virtual machine, the servicing job:
	- "Wakes" the virtual machine (deploys it to a host and starts it).
	- Triggers the appropriate software update cycle (Configuration Manager or WSUS).
	- Shuts down the updated virtual machine and returns it to the library.

### **Summary Management system**

- Use a Server Core installation for the management operating system.
- Keep the management operating system up to date with the latest security updates
- Use a separate network with a dedicated network adapter for the management operating system of the physical Hyper-V computer.
- Secure the storage devices where you keep virtual machine resource files.
- Harden the management operating system using the baseline security setting recommendations described in the [Windows Server 2008 Security Compliance Management Toolkit.](http://go.microsoft.com/fwlink/?LinkId=111324)
- Configure any real-time scanning antivirus software components installed on the management operating system to exclude Hyper-V resources.
- Do not use the management operating system to run applications.
- Do not grant virtual machine administrators permissions on the management operating system.
- Use the security level of your virtual machines to determine the security level of your management operating system.
- Use BitLocker Drive Encryption to protect resources.

### **Summary Virtual machines**

- Configure virtual machines to use fixed-sized virtual hard disks.
- Store virtual hard disks and snapshot files in a secure location.
- Decide how much memory to assign to a virtual machine.
- Impose limits on processor usage.
- Configure the virtual network adapters of each virtual machine to connect to the correct type of virtual network to isolate network traffic as required.
- Configure only required storage devices for a virtual machine.
- Harden the operating system running in each virtual machine according to the server role it performs using the baseline security setting recommendations described in the Windows Server 2008 Security Compliance [Management Toolkit.](http://go.microsoft.com/fwlink/?LinkId=111324)
- Configure antivirus, firewall, and intrusion detection software within virtual machines as appropriate based on server role.
- Ensure that virtual machines have all the latest security updates before they are turned on in a production environment.
- Ensure that your virtual machines have integration services installed.

## **Summary**

- Virtualization introduces new security concerns ۰
- Hyper-V was designed to achieve strong security goals  $\bullet$
- Use the Hyper-V Security Guide to:  $\bullet$ 
	- Install and configure Hyper-V with a strong focus on security ٠
	- ٠ Reduce the attack surface of Hyper-V host servers
	- ۰ Secure virtual networks and storage devices on a Hyper-V host server
	- Delegate administrative access to virtual machine resources within an ۰ organization
	- Protect Virtual Machines via file system permissions, encryption, ۰ and auditing

## **Online Resources**

- Virtualization Home Page:
	- [www.microsoft.com/virtualization](http://www.microsoft.com/vsa)
- Virtualization Solution Accelerators:
	- [www.microsoft.com/vsa](http://www.microsoft.com/vsa)
- MAP tool :
	- <http://microsoft.com/map>
- Hyper-V Green Tool :
	- [http://hyper-green.com](http://hyper-green.com/)

### **Next session at Xx.xx**

– Sessionslokale 1 • Session title – Sessionslokale 2 • Session title – Sessionslokale 3 • Session title – Sessionslokale 4 • Session title

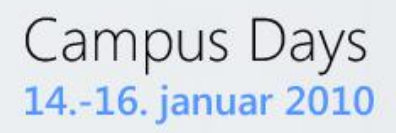

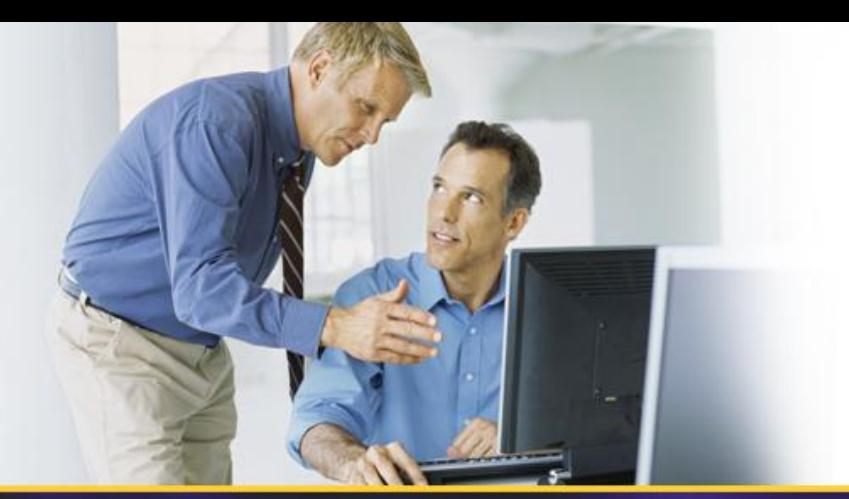

# **Questions**

**jesper\_krogh@dell.com**

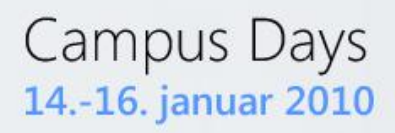

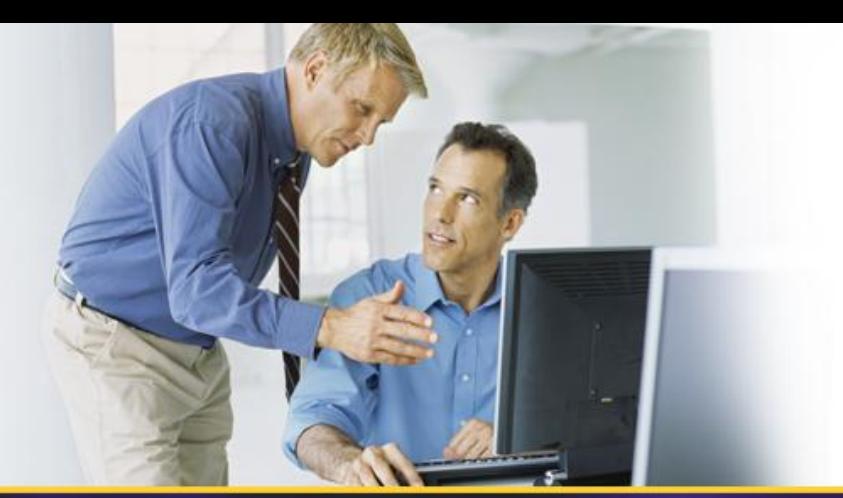

# **THANK YOU!**